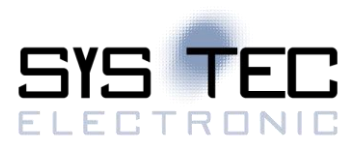

# sysWORXX CANopen Chip CoC-100

# System Manual Version 2.00

# **Edition November 2023**

Document No.: L-2365\_04

SYS TEC electronic AG Am Windrad 2 D-08468 Heinsdorfergrund Phone: +49 (3765) 38600-0 Fax: +49 (3765) 38600-4100 Web: https://www.systec-electronic.com Mail: info@systec-electronic.com

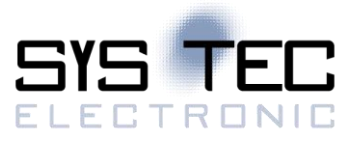

# **Changes**

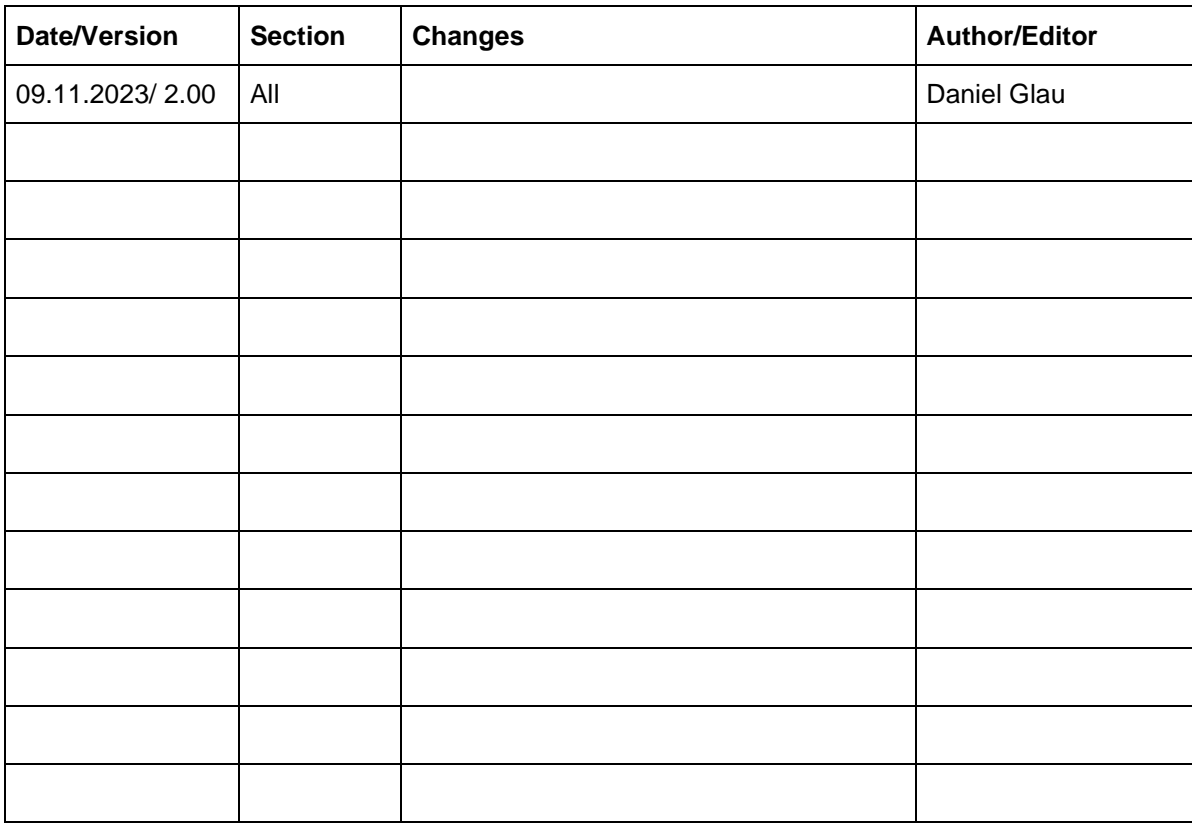

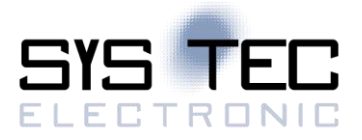

Product names used in this manual which are also registered trademarks have not been marked extra. The missing © mark does not imply that the trade name is unregistered. Nor is it possible to determine the existence of any patents or protection of inventions on the basis of the names used.

The information in this manual has been carefully checked and is believed to be accurate. However, it is expressly stated that SYS TEC electronic AG does not assume warranty or legal responsibility or any liability for consequential damages which result from the use or contents of this user manual. The information contained in this manual can be changed without prior notice. Therefore, SYS TEC electronic AG shall not accept any obligation.

Furthermore, it is expressly stated that SYS TEC electronic AG does not assume warranty or legal responsibility or any liability for consequential damages which result from incorrect use of the hardware or software. The layout or design of the hardware can also be changed without prior notice. Therefore, SYS TEC electronic AG shall not accept any obligation.

© Copyright 2023 SYS TEC electronic AG, D-08468 Heinsdorfergrund

All rights reserved. No part of this manual may be reproduced, processed, copied or distributed in any way without the express prior written permission of SYS TEC electronic AG.

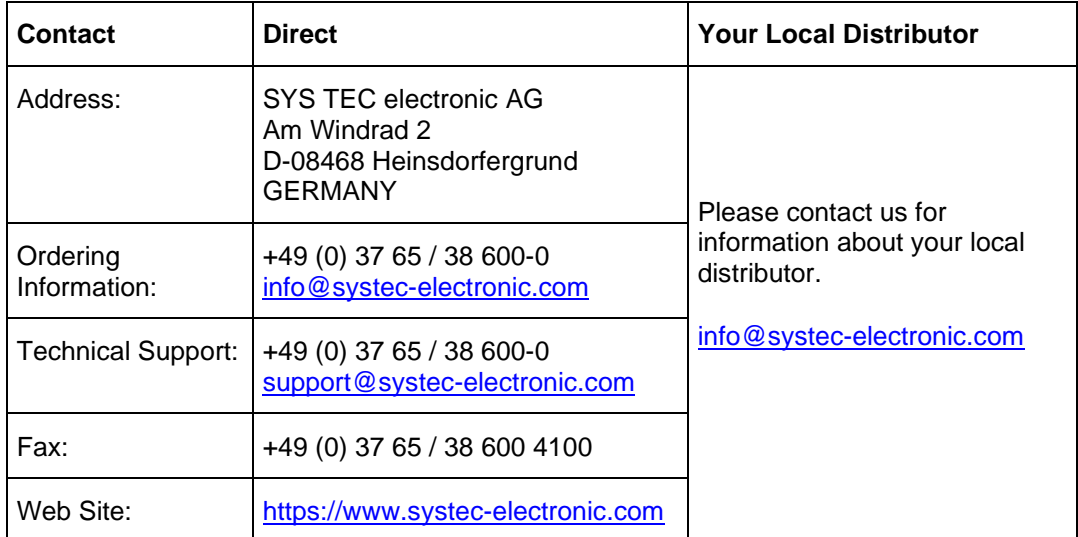

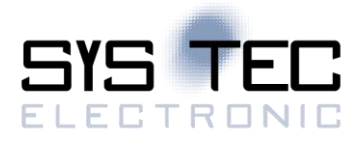

# **Table of Contents**

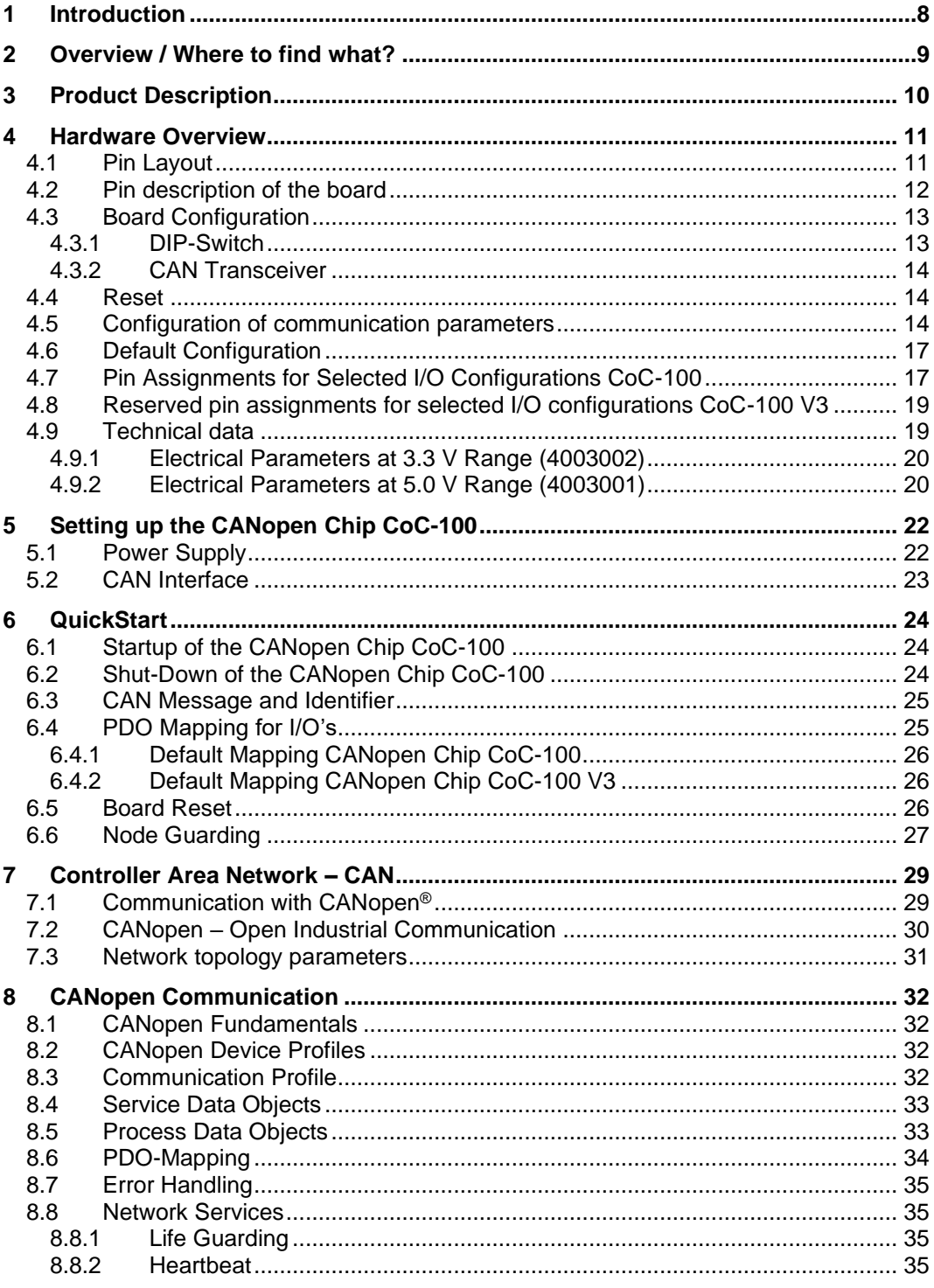

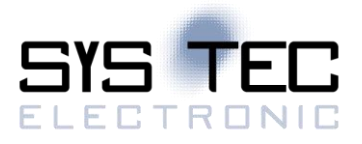

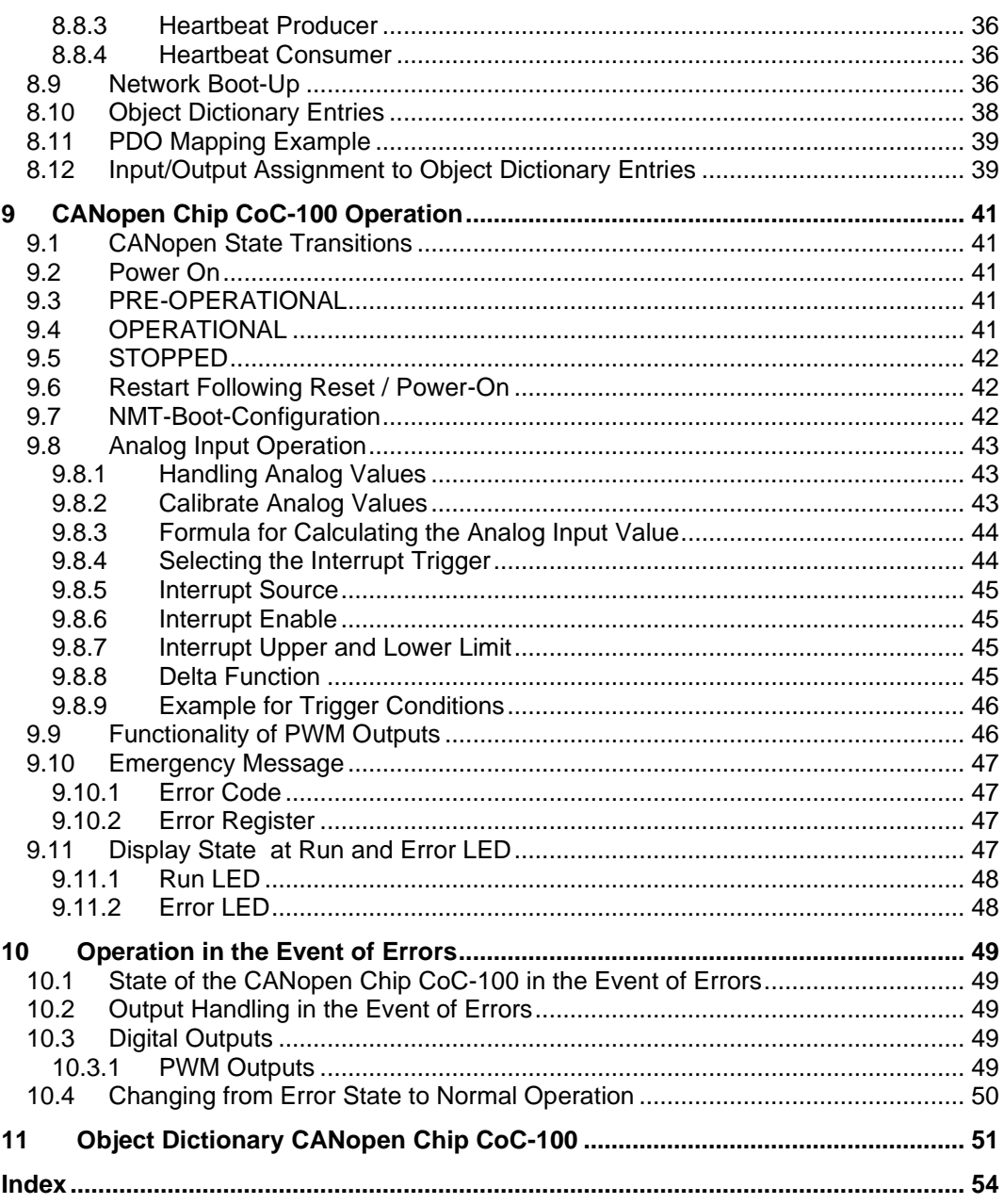

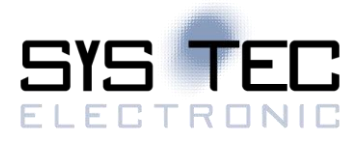

# **List of Tables**

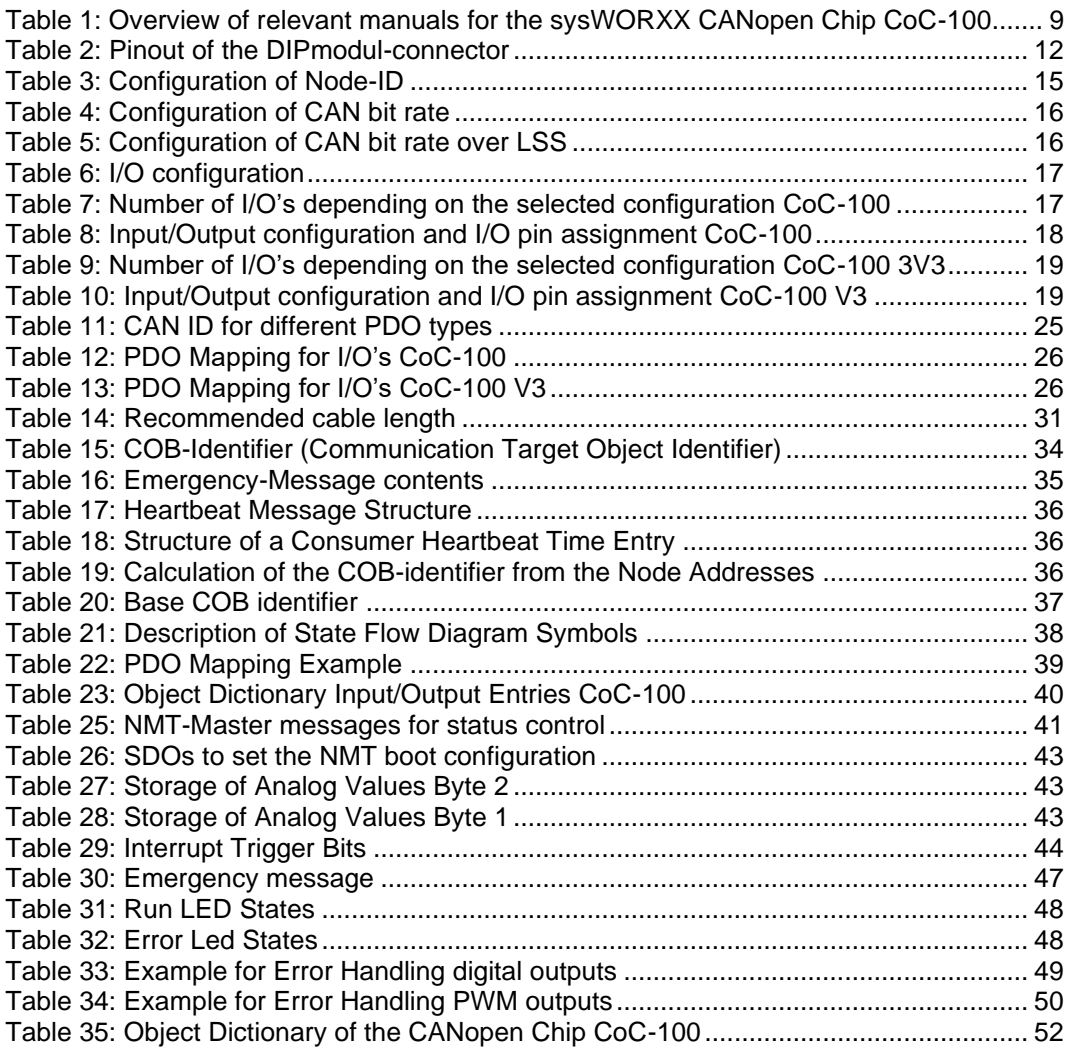

# **List of Figures**

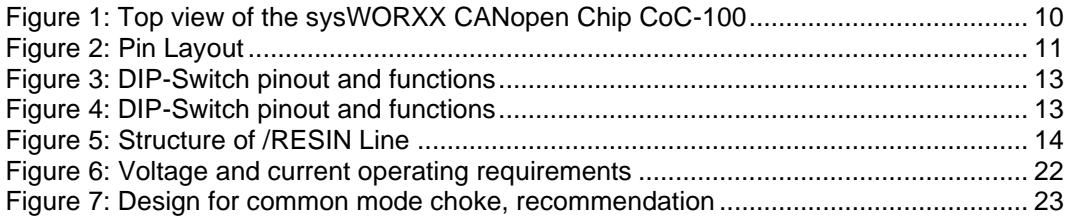

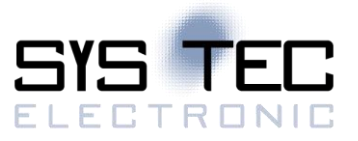

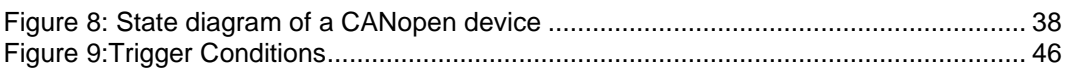

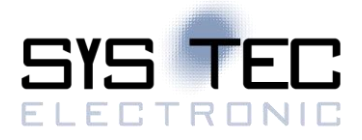

# <span id="page-7-0"></span>**1 Introduction**

Thank you for choosing the SYS TEC sysWORXX CANopen Chip CoC-100. This product provides to you an innovative CANopen device.

Please take some time to read through this manual carefully. It contains important information about the commissioning, configuration and programming of the sysWORXX CANopen Chip CoC-100. It will assist you in getting familiar with the functional range and usage of the sysWORXX CANopen Chip CoC-100. This document is complemented by other manuals. **Fehler! Verweisquelle konnte nicht gefunden werden.** in section [2](#page-8-0) shows a listing of relevant manuals for the sysWORXX CANopen Chip CoC-100. Please also refer to those complementary documents.

For more information, optional products, updates et cetera, we recommend you to visit our website: [https://www.systec-electronic.com.](https://www.systec-electronic.com/) The content of this website is updated periodically and provides you with downloads of the latest software releases and manual versions.

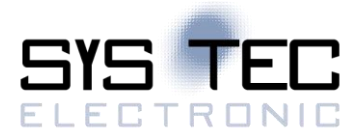

# <span id="page-8-0"></span>**2 Overview / Where to find what?**

The document describes the startup procedure of the sysWORXX CANopen Chip CoC - 100 on the basis of Development Kit sysWORXX CANopen Chip CoC-100 as well as the basic procedures for software development with this module. There are different hardware manuals for all hardware component like the sysWORXX CANopen Chip CoC-100 self, the Development-Boards as well as the reference circuits. Software-sided, the sysWORXX CANopen Chip CoC-100 is delivered with a pre-installed CANopen bootloader and CANopen firmware. [Table 1](#page-8-1) lists up all relevant manuals for the sysWORXX CANopen Chip CoC-100.

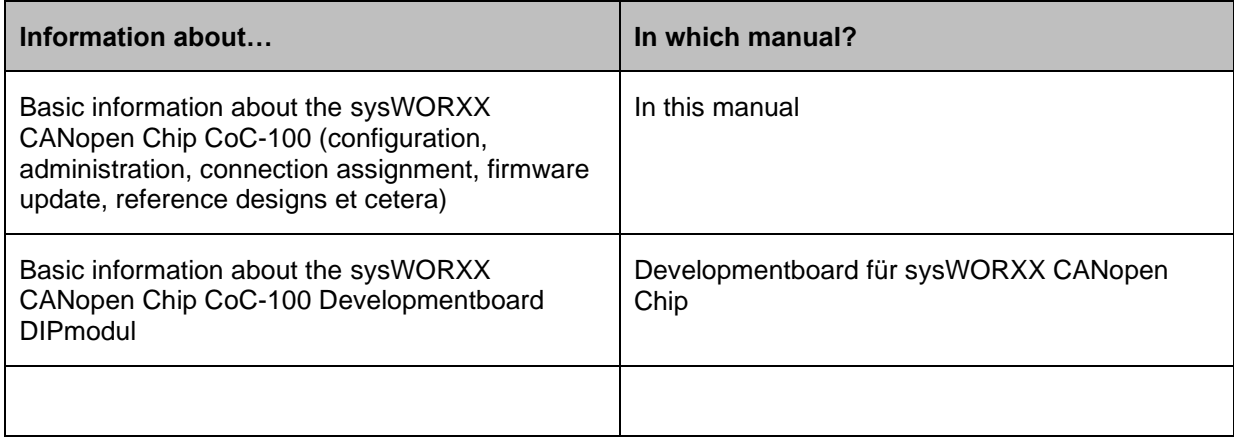

<span id="page-8-1"></span>Table 1: Overview of relevant manuals for the sysWORXX CANopen Chip CoC-100

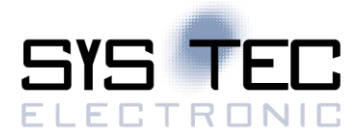

# <span id="page-9-0"></span>**3 Product Description**

Like its predecessor, the sysWORXX CANopen Chip F40, the new sysWORXX CANopen Chip CoC-100 is a completely ready-to-use plug-in module (SOM) with pre-programmed CANopen firmware for controlling decentralized CAN nodes. The integrated standard DIP- 40 connector forms the interface to the target hardware and makes the sysWORXX CANopen Chip CoC-100 a versatile communication interface.

With up to 7 I/O configurations, it provides an extensive selection of usable digital inputs and outputs, analog inputs and PWM outputs. The on-board setting options allow flexible module configuration. The sysWORXX CANopen Chip CoC-100 is a CANopen slave device according to the CANopen device profile CiA DSP 401 V3.1.0 and CANopen communication profile CiA 301 V4.2.0 (tested with the CiA Conformance Test Tool. LEDs indicate the device status according to CiA 303-3 V1.4.

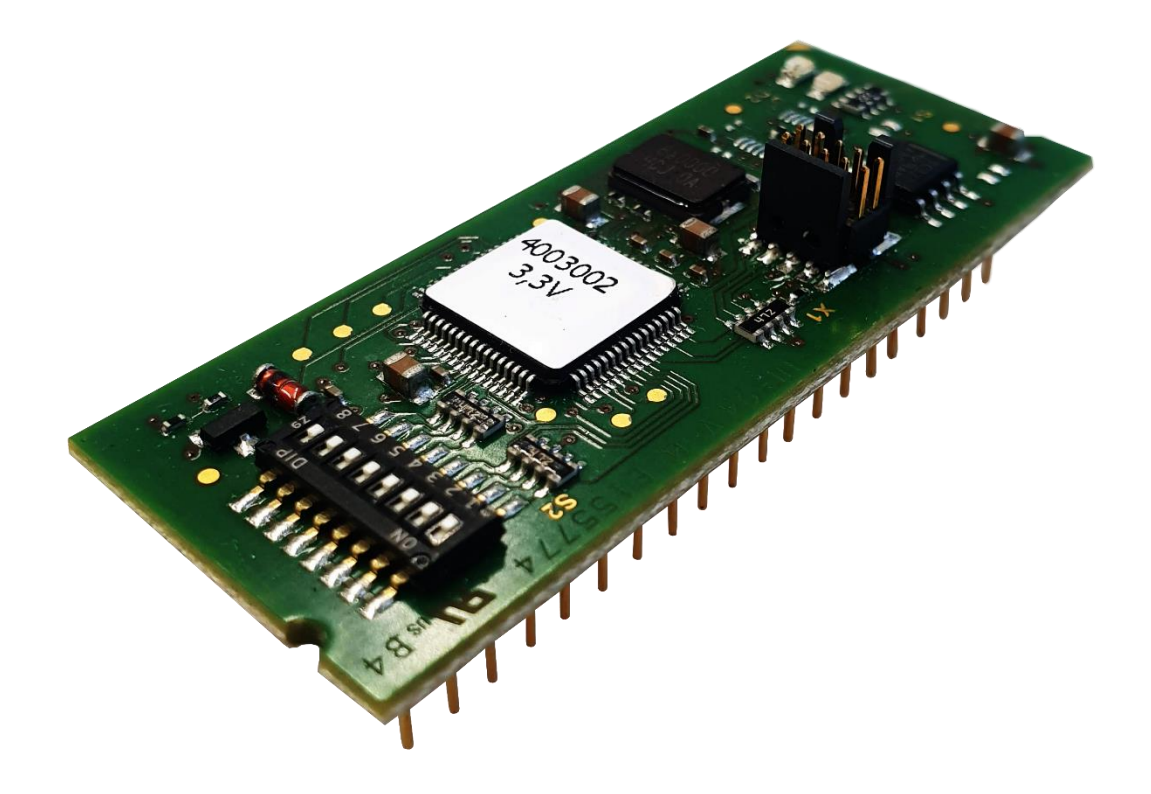

<span id="page-9-1"></span>Figure 1: Top view of the sysWORXX CANopen Chip CoC-100

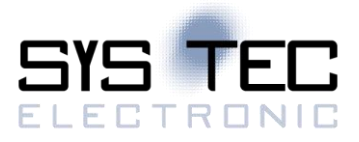

## <span id="page-10-0"></span>**4 Hardware Overview**

#### <span id="page-10-1"></span>**4.1 Pin Layout**

Please note that all module connections are not to exceed their expressed maximum voltage or current. Maximum signal input values are indicated in the corresponding controller User's Manual/Data Sheets located on the SYS TEC Products CD. As damage from improper connections varies according to use and application, it is the user's responsibility to take appropriate safety measures to ensure that the module connections are protected from overloading through connected peripherals. All controller signal extends to the pin header connector without any additional protection circuitry. External circuitry in which the CANopen Chip CoC-100 is implemented must follow the guidelines for EMC conformance. As Figure 1 indicates, all controller signals extend to standard-width (2.54 mm / 0.10 in.) pin rows lining two sides the board (referred to as DIPmodul-connector). This allows the CANopen Chip CoC-100 to be plugged into any target application like a "big chip".

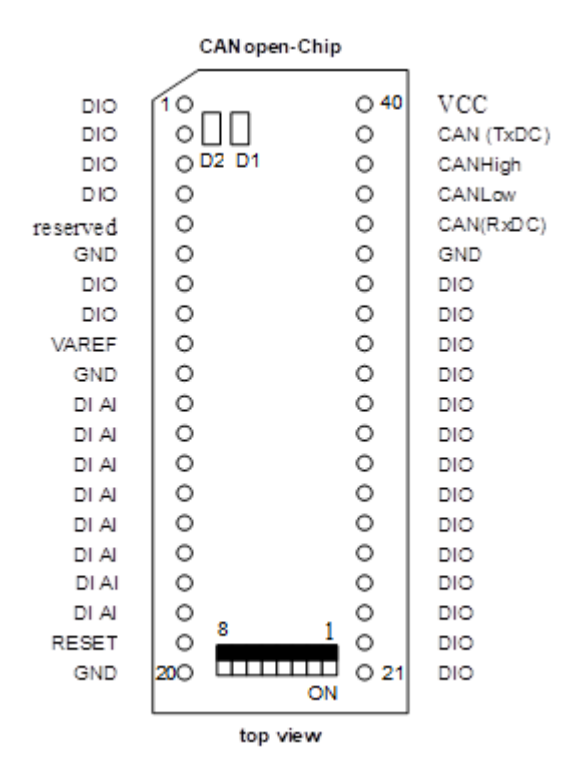

<span id="page-10-2"></span>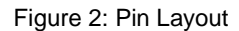

A more detailed description of pin signals and functions is available in [Table 2.](#page-11-1)

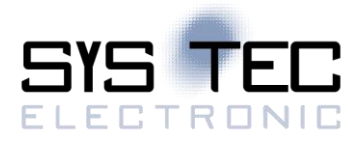

### <span id="page-11-0"></span>**4.2 Pin description of the board**

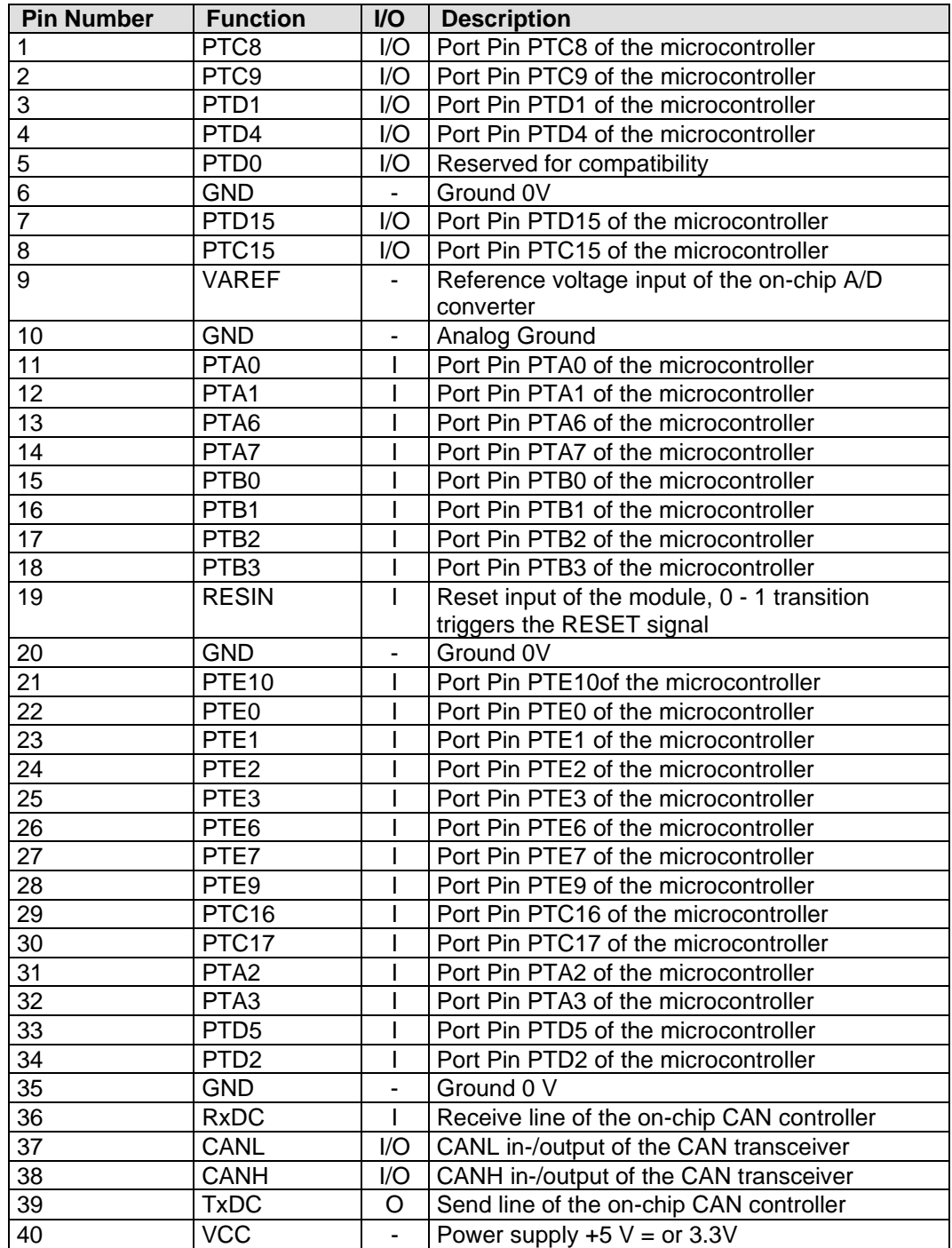

<span id="page-11-1"></span>Table 2: Pinout of the DIPmodul-connector

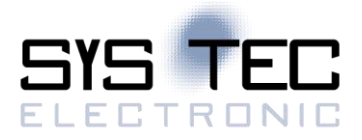

The assignment between applicable I/O lines and their specific function is provided in [Table 2.](#page-11-1)

The use of an external CAN driver or an external galvanic isolation of CAN interface (use of signals RxDC and TxDC instead of CANL and CANH) demands the disassembling of resistors on J1 of the module. A simultaneously use of onboard CAN driver and external CAN driver is not possible.

#### <span id="page-12-0"></span>**4.3 Board Configuration**

#### <span id="page-12-1"></span>**4.3.1 DIP-Switch**

An 8-position DIP-switch is located on the topside of the CANopen Chip CoC-100. Four of these switches enable configuration of the Node-ID for CANopen, two set the CAN baud rate of the CAN bus, and the remaining two switches are used to enable the I/O configuration.

Additional configurations are possible within CANopen (*refer to section* [4.5\)](#page-13-2)

[Figure 3](#page-12-2) shows the DIP-switch pinout and functions. The switch position "OFF" corresponds to logic-zero or low-level signals while "ON" represents high level or logic-one. See [Figure 2](#page-10-2) location and switch positions.

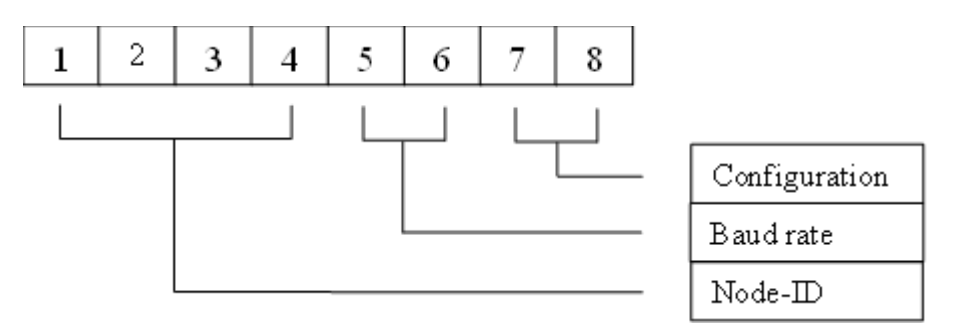

<span id="page-12-2"></span>Figure 3: DIP-Switch pinout and functions

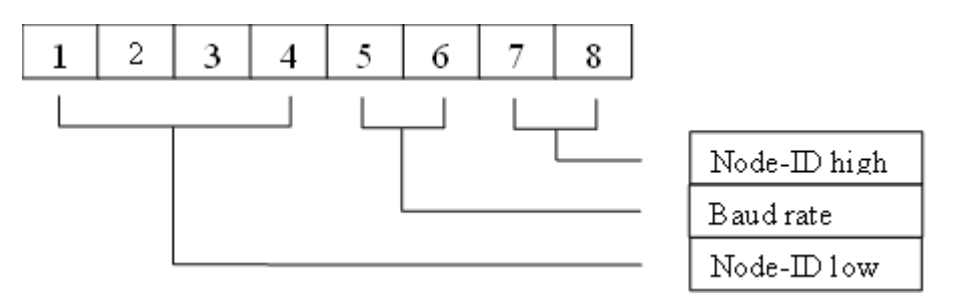

<span id="page-12-3"></span>Figure 4: DIP-Switch pinout and functions

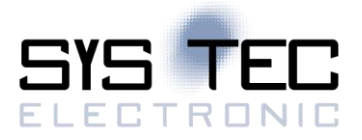

#### <span id="page-13-0"></span>**4.3.2 CAN Transceiver**

The firmware operates with 11-bit identifier (Full CAN 2.0B passive). The selection of the CAN transceiver is made by selection of the corresponding pins of the CANopen Chip CoC-100. Pins 37 and 38 for use of the on-board or pins 36 and 39 for use of an external optically isolated CAN transceiver device.

#### <span id="page-13-1"></span>**4.4 Reset**

A 100 nF capacitor is connected to the microcontroller 's RESET input. This enables automatic release of a power-on reset. The capacitor is charged via a 4,7kOhm resistor when power is turned on and holds the RESET input at a low level for a duration of approximately 450 microseconds.

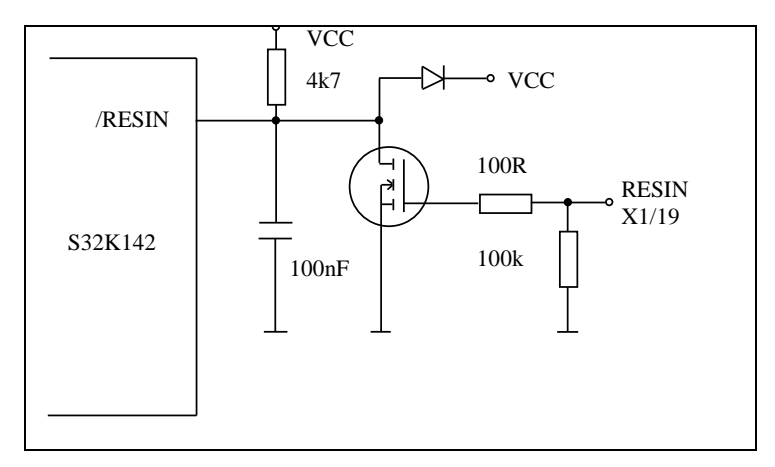

<span id="page-13-3"></span>Figure 5: Structure of /RESIN Line

#### <span id="page-13-2"></span>**4.5 Configuration of communication parameters**

#### **Node Address**

#### **Configuration via DIP-switch:**

The CANopen Chip CoC-100 is configured for a basic Node-ID of 40H. An additional, device-specific offset can be added to this base address and configured with the DIP-switch S1 DIP1 to DIP4. The resulting Node-ID is then calculated as follows:

Node-ID =  $40H + DIP1*2^0 + DIP2*2^1 + DIP3*2^2 + DIP4*2^3$ 

with  $DIPx = 1$  if the corresponding switch is closed (position ON) and  $DIPx = 0$  if the switch is open (position OFF).

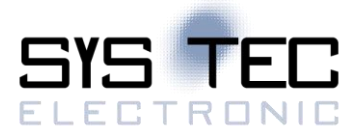

#### **Example:**

If both DIP-switches DIP1 and DIP4 are closed the following Node-ID will be configured: Node-ID =  $40H + 1*2^0 + 0*2^1 + 0*2^2 + 1*2^3$  $Node-ID = 40H + 1*1 + 1*8$  $Node-ID = 40H + 1 + 8$  $Node-ID = 49H$ 

#### **Note:**

The configuration 0FH on DIP1...DIP4 is reserved and may not be used in an application. This setting resets the CANopen Chip CoC-100 into its factory default state.

The following table gives an overview of the possible configurations:

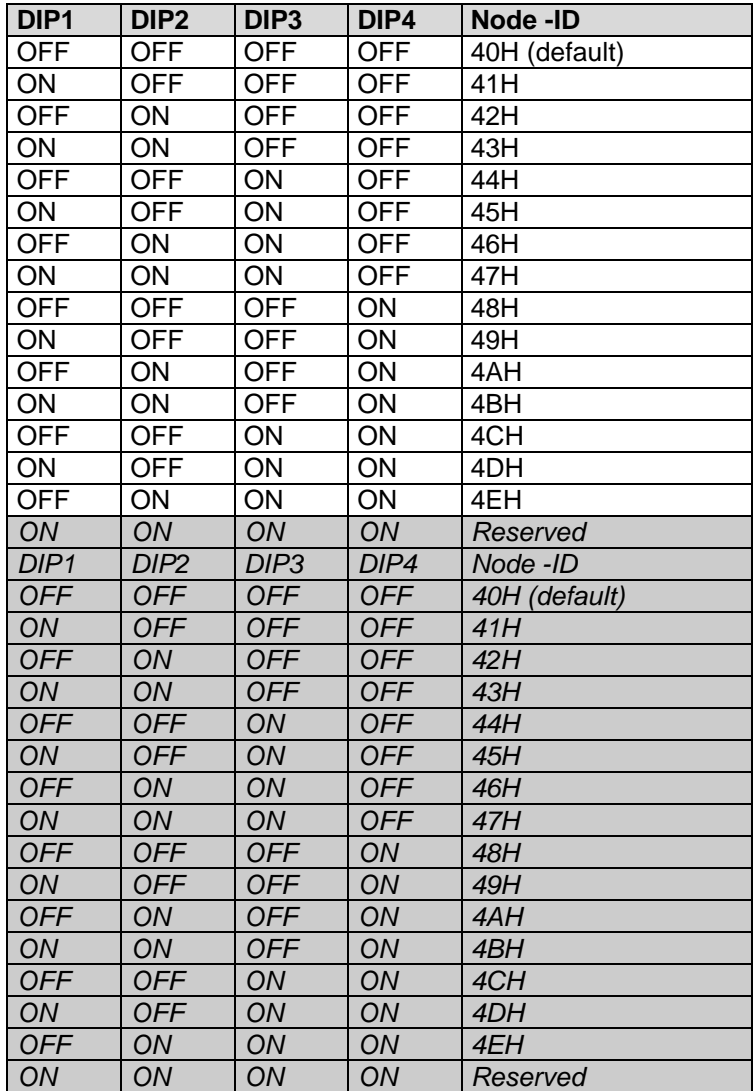

<span id="page-14-0"></span>Table 3: Configuration of Node-ID

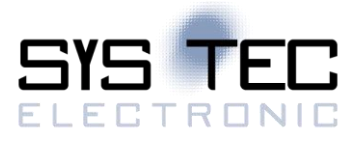

#### **Node- Address Configuration via CANopen**

Layer Setting Services (LSS) implemented in the CANopen protocol can be used to freely assign a Node-ID on the CANopen Chip CoC-100. This address can be in the range from 1 to 127 decimal (01H...7FH). After such LSS configuration the DIP-switch settings for the Node-ID are no longer valid.

#### **Note:**

Changing the Node-ID via CANopen LSS also results in resetting the Object Dictionary (OD) with default values or the values saved in the non-volatile memory.

#### **Bit Rate Configuration via DIP-switch:**

Switches DIP5 and DIP6 of DIP-switch can be used to configure one of 4 pre-defined CAN bit rates available on the CANopen Chip CoC-100. The following bit rates are available:

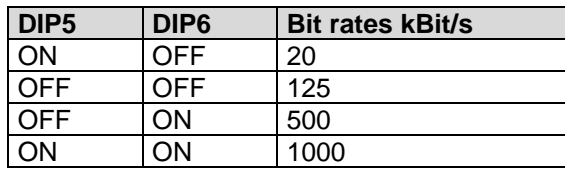

<span id="page-15-0"></span>Table 4: Configuration of CAN bit rate

#### **Bit Rate Configuration via CANopen**

Layer Setting Services (LSS) implemented in the CANopen protocol can be used to freely assign a desired bit rate on the CANopen Chip CoC-100. After such LSS configuration, the DIP-switch settings for the bit rate are no longer valid.

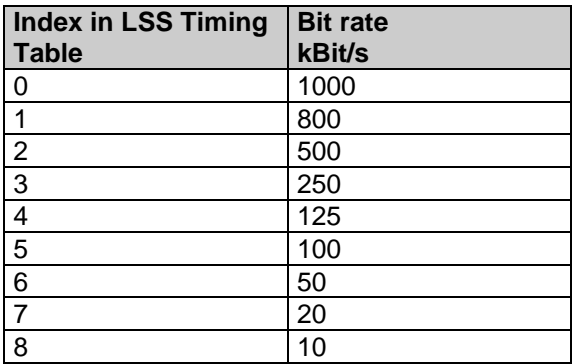

<span id="page-15-1"></span>Table 5: Configuration of CAN bit rate over LSS

#### **I/O Configuration via DIP-switch:**

The CANopen Chip CoC-100 firmware features four pre-defined I/O configurations that can be configured using switches DIP7 and DIP8 of DIP-switch. The following I/O configurations are available:

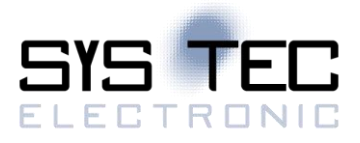

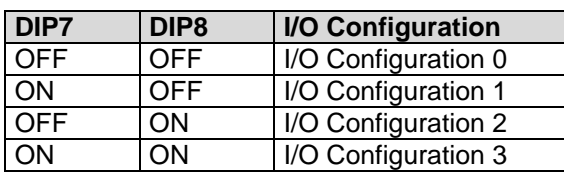

<span id="page-16-2"></span>Table 6: I/O configurationThe I/O configuration of the CANopen Chip CoC-100, version 4003001, cannot be set via the DIP-switch. The I/O configuration is set to configuration 1 by default. To change the I/O configuration a SDO access to the object dictionary index 2000H is necessary.

#### **I/O Configuration via CANopen**

The desired I/O configuration on the CANopen Chip CoC-100 can also be selected via an entry in the Object Dictionary (OD). The manufacturer-specific OD entry 2000H is provided for this purpose. The selection is done by writing the applicable I/O configuration number to this object. For example, when writing the value 5 to index 2000H the resulting I/O configuration will be configuration number 5. After such OD configuration, the DIP-switch settings for the I/O configuration are no longer valid.

#### **Note:**

Changing the Node-ID via CANopen OD entry also results in resetting the Object Dictionary (OD) with default values.

#### <span id="page-16-0"></span>**4.6 Default Configuration**

At the time of delivery all DIP-switches on the CANopen Chip CoC-100 are open. This results in the following factory default settings:

- $\bullet$  Node-ID = 40H
- Bit rate  $= 125$  kBit/s
- Configuration =  $I/O$  configuration 0

#### <span id="page-16-1"></span>**4.7 Pin Assignments for Selected I/O Configurations CoC-100**

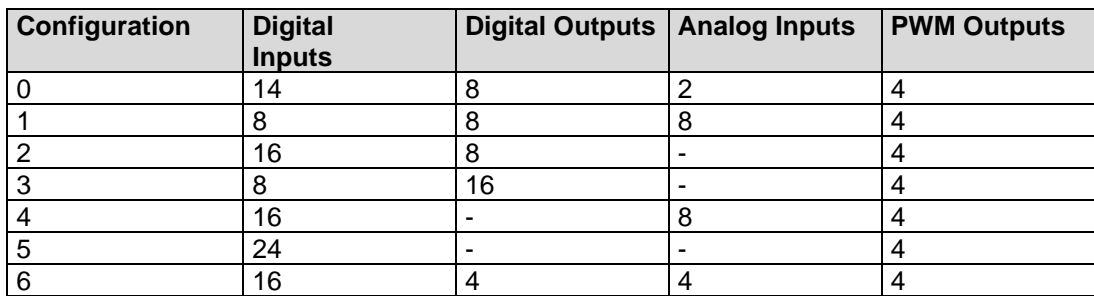

<span id="page-16-3"></span>Table 7: Number of I/O's depending on the selected configuration CoC-100

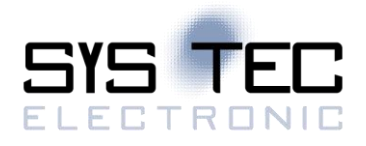

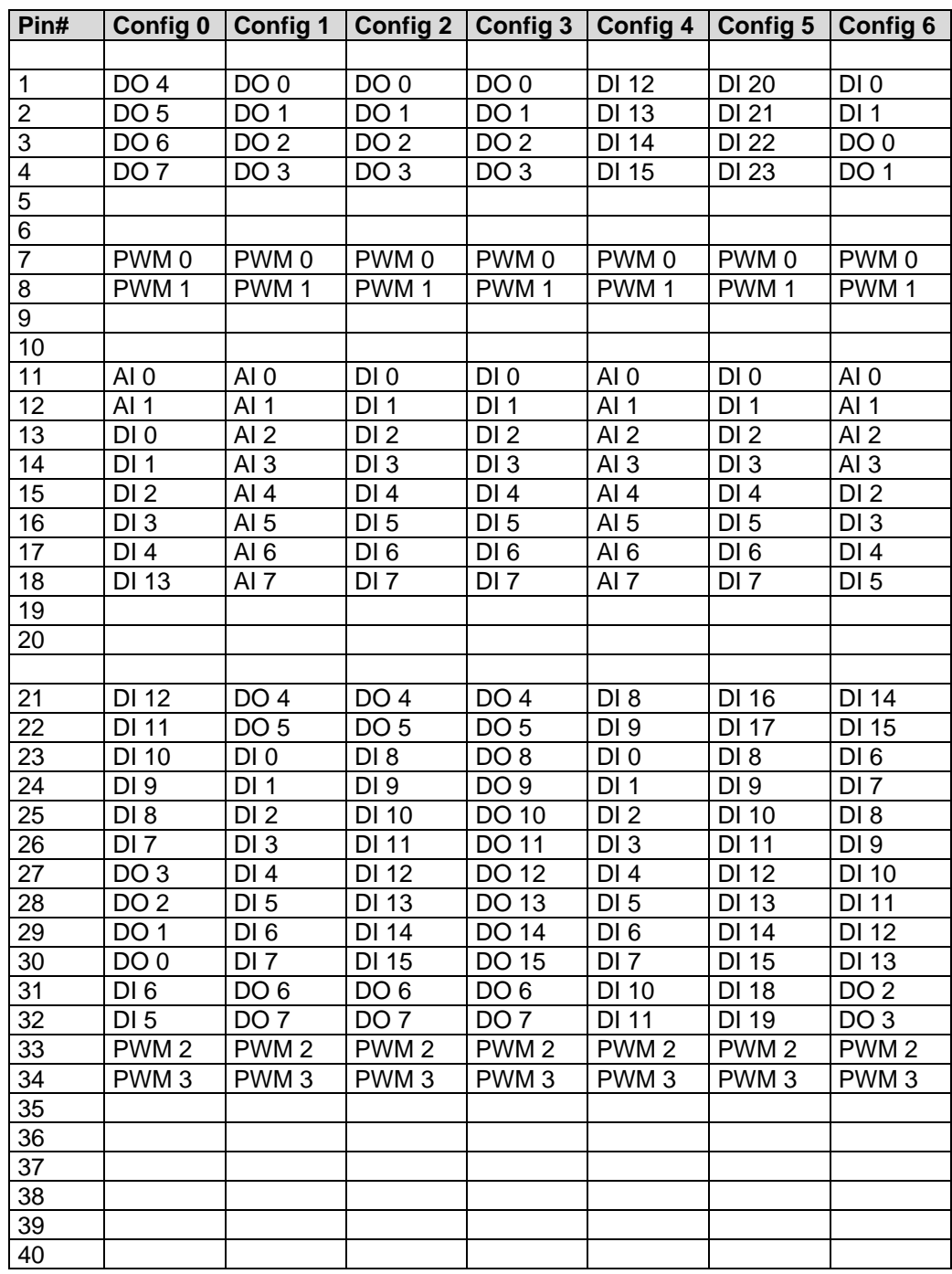

<span id="page-17-0"></span>Table 8: Input/Output configuration and I/O pin assignment CoC-100

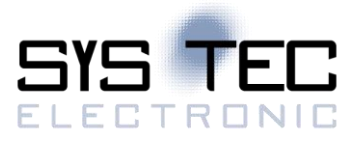

Description of table entries:

*DI - Digital Input DO - Digital Output AI - Analog Input PWM - PWM Output*

#### **Note:**

Configuration 0 is set up at time of delivery. Whenever changing the I/O configuration user must ensure that the circuitry connected to the applicable I/O pins meets the requirements of the specific I/O signal type. In appropriate signal connection could damage or destroy the CANopen Chip CoC-100. We recommend to disconnect the I/O pins when changing the I/O configuration.

#### <span id="page-18-0"></span>**4.8 Reserved pin assignments for selected I/O configurations CoC-100 V3**

<span id="page-18-2"></span>Table 9: Number of I/O's depending on the selected configuration CoC-100 3V3

<span id="page-18-3"></span>Table 10: Input/Output configuration and I/O pin assignment CoC-100 V3

Description of table entries:

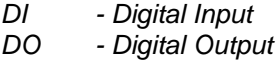

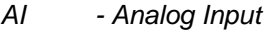

#### **Note:**

Configuration 0 is set up at time of delivery. Whenever changing the I/O configuration user must ensure that the circuitry connected to the applicable I/O pins meets the requirements of the specific I/O signal type. In appropriate signal connection could damage or destroy the CANopen Chip CoC-100. We recommend to disconnect the I/O pins when changing the I/O configuration.

#### <span id="page-18-1"></span>**4.9 Technical data**

#### **Environmental Conditions**

Operational temperature: -40°C to +85°C Storage temperature:

40 $^{\circ}$ C to +90 $^{\circ}$ C

Humidity (rel.) 0% to 90 %, no condensation

#### **Mechanical Specifications**

Dimensions: 24.0 mm \* 58.7 mm., ± 0.3 mm Weight: approximately: 10.5 grams Connector Type: 40-pin dual–inline IC socket (2.54 mm pitch), pin diameter 0.47 mm, contact length:3.2 mm

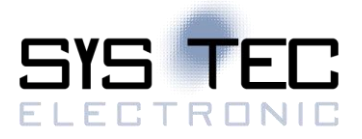

These specifications describe the standard configuration of the CANopen Chip CoC-100 as of the printing of this manual.

#### <span id="page-19-0"></span>**4.9.1 Electrical Parameters at 3.3 V Range (4003002)**

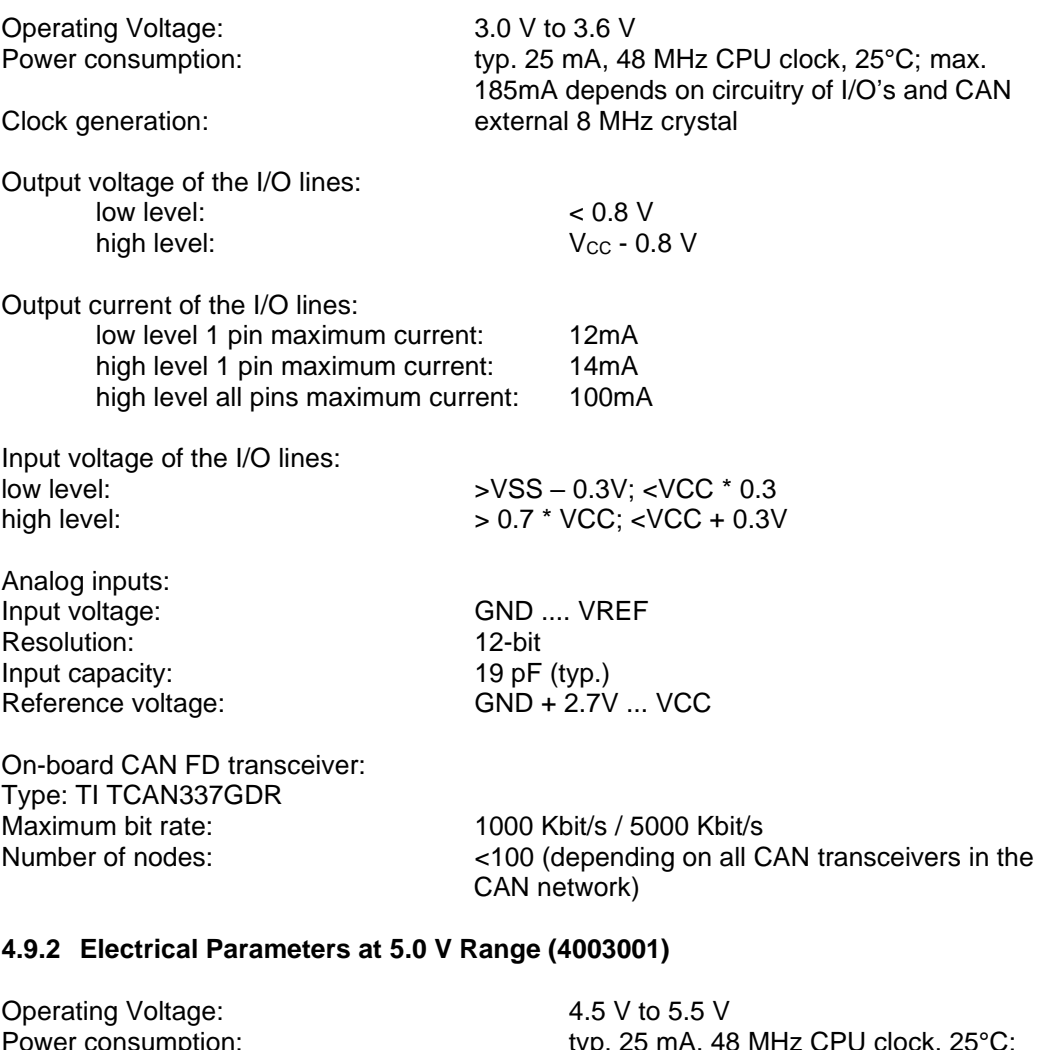

<span id="page-19-1"></span>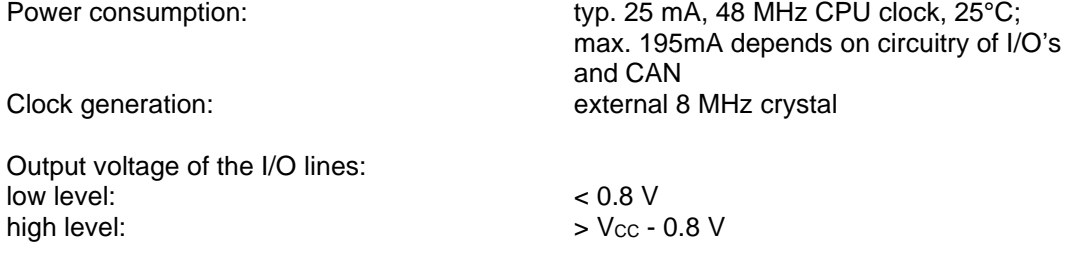

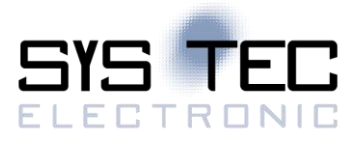

Output current of the I/O lines: low level 1 pin maximum current: 20mA high level 1 pin maximum current: 20mA<br>high level all pins maximum current: 100mA high level all pins maximum current:

Input voltage of the I/O lines: low level:  $>$  VSS – 0.3V; <VCC \* 0.3<br>high level:  $>$  0.7 \* VCC; <VCC + 0.3

Analog inputs: Input voltage: Example 2014 Contract Contract Contract Contract Contract Contract Contract Contract Contract Contract Contract Contract Contract Contract Contract Contract Contract Contract Contract Contract Contract Contr Resolution: 12-bit Input capacity: 19 pF (typ.)

high level: > 0.7 \* VCC; <VCC + 0.3V

Reference voltage: GND + 2.7V ... VCC

On-board CAN FD transceiver: Type: MCP2562<br>Maximum bit rate: Maximum bit rate: 1000 Kbit/s / 5000 Kbit/s<br>Number of nodes: 1000 Kbit/s / 5000 Kbit/s

<100, depending on all CAN transceivers in the CAN network

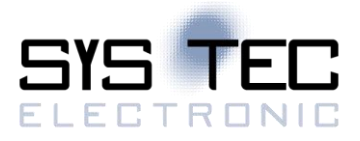

# <span id="page-21-0"></span>**5 Setting up the CANopen Chip CoC-100**

#### <span id="page-21-1"></span>**5.1 Power Supply**

The CANopen Chip CoC-100 requires a power supply in a Range of 2.7V to 5.5V. Power can be supplied via pins 6 (GND) and pin 40 (Vcc. Additional there are pins 20 and 35 for GND connection. It is recommended to use a standard DIL-40 socket in order to integrate the CANopen Chip CoC-100 into a target hardware environment.

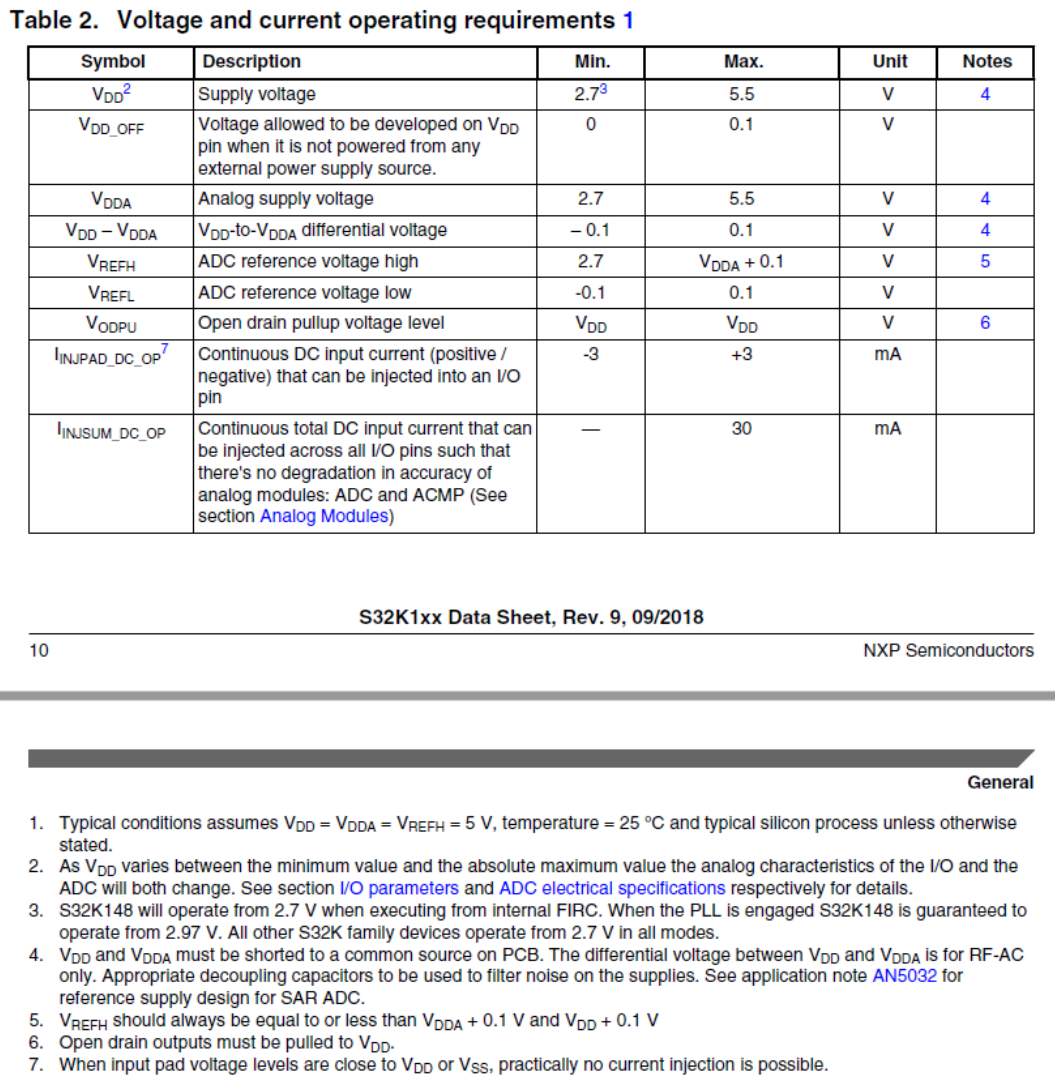

<span id="page-21-2"></span>Figure 6: Voltage and current operating requirements

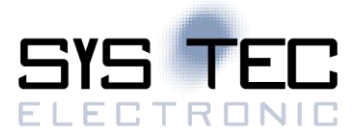

#### <span id="page-22-0"></span>**5.2 CAN Interface**

The CANopen Chip CoC-100 is populated with the NXP FS32K142 microcontroller, featuring Full 2.0B on-chip CAN, and an on-board CAN transceiver (MCP2562). The following CAN signals are available at header pins aligning two edges of the board:

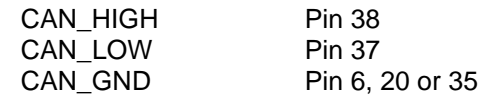

The potentials CAN\_GND and GND (general board-level Ground) are identical.

These CAN signals can be routed as follows to a DB-9 socket, according to the CiA 301 Communication Profile standard

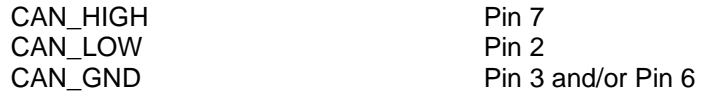

The CAN signals can be optically isolated from the CANopen Chip CoC-100 using an external transceiver IC. The maximum transmission rate is 5MBit/s. The maximum CAN bus load should not exceed 50%.

In electromagnetic disturbed environments we recommend to use a common mode choke for CAN\_HIGH / CAN\_LOW like the B82789C0513N from TDK (Epcos)

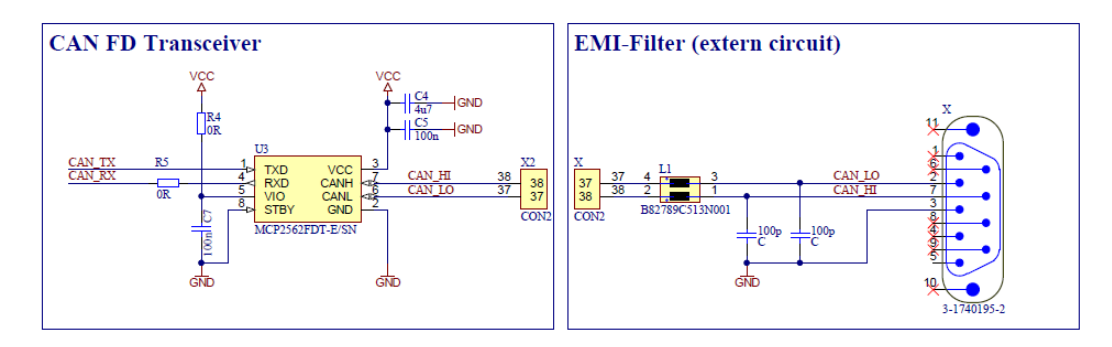

<span id="page-22-1"></span>Figure 7: Design for common mode choke, recommendation

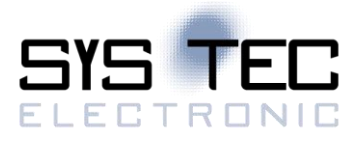

# <span id="page-23-0"></span>**6 QuickStart**

This section describes basic start-up of the CANopen Chip CoC-100. It assumes basic knowledge of CANopen networks. It also requires, that the CANopen Chip CoC-100 is properly connected to the CAN bus and power is supplied to the CANopen Chip CoC-100. Please *refer to sections [7](#page-28-0)* and *[8](#page-31-0)* for basic description of CAN and CANopen.

#### <span id="page-23-1"></span>**6.1 Startup of the CANopen Chip CoC-100**

All values in the object dictionary (OD) are pre-configured with default-values. Hence, startup configuration of the CANopen Chip CoC-100 is not necessary. The CANopen Chip CoC-100 supports the CANopen Minimum Boot-Up. Following reset and internal initialization, the board is in PRE-OPERATIONAL state (*refer to sectio[n 9.3](#page-40-3) PRE-OPERATIONAL*). Upon receipt of a single message (*Start Remote Node*) the board switches to OPERATIONAL state (*refer to section [9.4](#page-40-4) OPERATIONAL*).

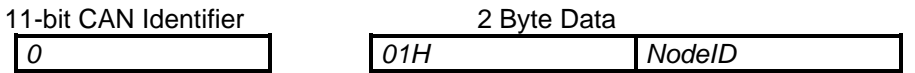

The first data byte contains the Start command, while the second byte contains the node address (*NodeID*). If you specify the value 00H then all nodes in the network (Broadcast) are started.

#### <span id="page-23-2"></span>**6.2 Shut-Down of the CANopen Chip CoC-100**

All node activity can be stopped by receipt of the *Enter Pre-Operational State* message. This message consists of the following:

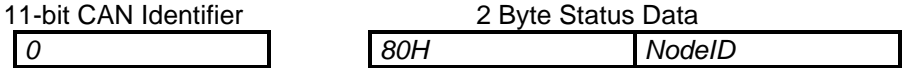

The *NodeID* identifies the node-addresses. *NodeID = 00H* addresses all devices on a network (Broadcast).

When in "PRE-OPERATIONAL" state, SDO-Transfer is still possible. All configuration parameters are then captured and "frozen" as they were in their most recent active state.

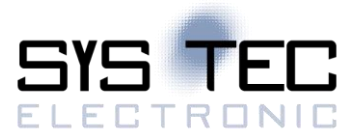

#### **Note:**

CANopen configuration tools, such as Pro-CANopen from Vector or CDE and CANinterpreter from emotas always use SDO-Transfer when accessing a CANopen node. Due to this fact, these tools also work in "PRE-OPERATIONAL" state.

#### <span id="page-24-0"></span>**6.3 CAN Message and Identifier**

According to **CiA 301**, a specific CAN identifier is assigned to each CAN message containing process data (Process-Data-Object - PDO). The CAN identifier for input and output data is derived from the node address.

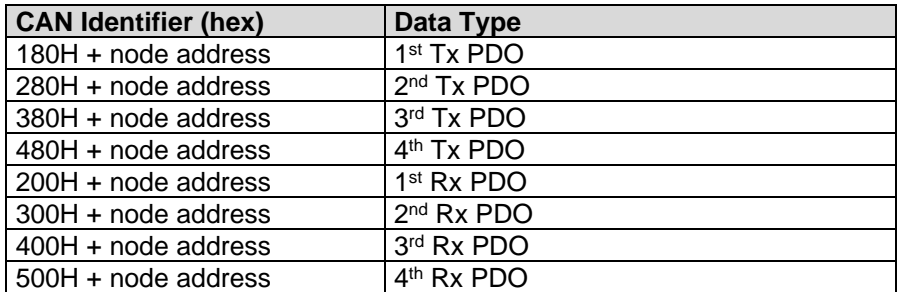

<span id="page-24-2"></span>Table 11: CAN ID for different PDO types

#### <span id="page-24-1"></span>**6.4 PDO Mapping for I/O's**

The PDO mapping of the available I/O's depends on the selected I/O configuration (refer to [Table 12\)](#page-25-3). The CANopen Chip CoC-100 also supports variable PDO mapping. This allows for free mapping of inputs to Tx PDOs and Rx PDOs to output lines. Such free mapping settings can be saved in the on-board nonvolatile memory by writing to index 1010H.

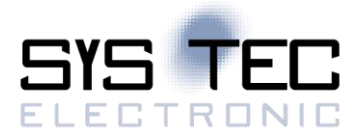

#### <span id="page-25-0"></span>**6.4.1 Default Mapping CANopen Chip CoC-100**

In the default mapping, the  $4<sup>th</sup> Tx PDO$  and the  $2<sup>nd</sup> Rx PDO$  and the  $4<sup>th</sup> Rx PDO$  are invalid. This results in the following arrangement of I/O's and PDOs:

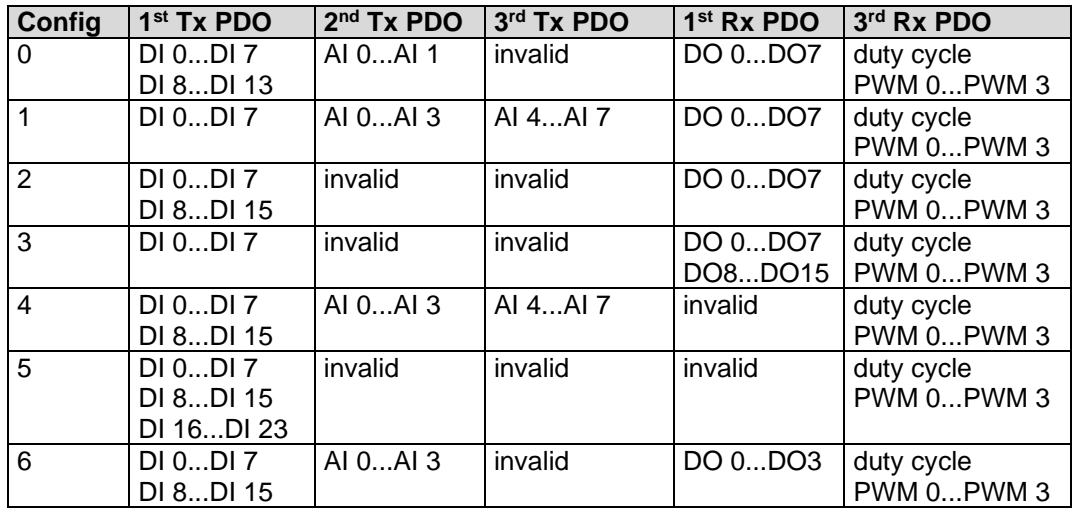

<span id="page-25-3"></span>Table 12: PDO Mapping for I/O's CoC-100

#### <span id="page-25-1"></span>**6.4.2 Default Mapping CANopen Chip CoC-100 V3**

<span id="page-25-4"></span>Table 13: PDO Mapping for I/O's CoC-100 V3

#### <span id="page-25-2"></span>**6.5 Board Reset**

Following each board reset, the CANopen Chip CoC-100 transmits a Boot-up message without data content. Temporary suspension of CANopen Chip CoC-100 activity and subsequent restart can be recognized without Node-Guarding *(refer to section [0](#page-26-1) Node Guarding)*. The transmitter of this message will be detected by the CAN identifier.

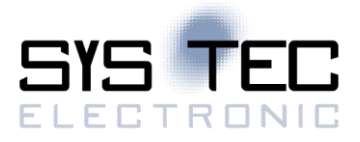

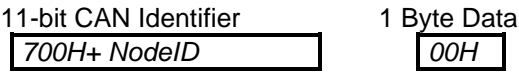

#### <span id="page-26-1"></span><span id="page-26-0"></span>**6.6 Node Guarding**

*Node Guarding* and *life guarding* functions monitor operation of the CANopen network. Distributed peripheral CAN devices are monitored via Node Guarding, while the Life Guarding function supervises the guarding master. To realize Node Guarding, the master requests a cyclic status message from the slave nodes. This status request is initiated with a remote frame message that contains only the status data. The RTR-Bit (Remote Transmit Request Bit) is set for this reason.

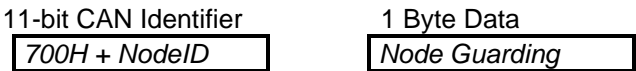

Following transmission of the remote frame message, the slave nodes respond with a status message consisting of 1 byte of service data.

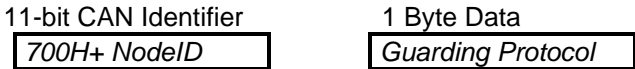

The data bytes within status message further contain a toggle bit that is supposed to change after each message. Should the status and toggle bits not correspond to the message pattern expected by the Master, or should no response to a message follow, the Master assumes a Slave malfunction. If the Master requests cyclic guard messages, a Slave node can recognize shut-down of the Master. This is the case if the Slave does not receive a message request from the Master within the pre-configured *Life Time*. The Slave then assumes failure of the Master, sets its inputs into Error state, transmits an emergency message and switches into *pre-operational* state (condition index [67FEH] or [1029H] = 0).

The *Life Time Factor* is configured within the Object [100DH] and is multiplied by the *Guard Time* [100CH]. This results in the *Life Time* of the "Node Guarding Protocol". The time base of these cycles is 1ms.

The *Guard Time* specifies how much time must elapse between two *Node Guarding* messages. The *Life Time Factor* indicates how many times the *Guard Time* can elapse before an error is generated.

#### **Default Values:**

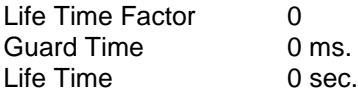

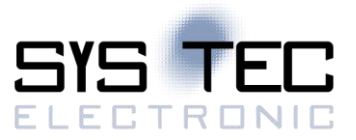

### **Example Values:**

Life Time Factor 3<br>Guard Time 1000 ms. Guard Time 1000 m<br>
Life Time 3 sec. Life Time This side was left blank intentionally.

# <span id="page-28-0"></span>**7 Controller Area Network – CAN**

#### <span id="page-28-1"></span>**7.1 Communication with CANopen®**

The Controller Area Network (the CAN bus) is a serial data communications bus for real-time applications. CAN was originally developed by the German company Robert Bosch for use in the automotive industry. It is a two-wire bus system that provides a cost-effective communication bus alternative to expensive and cumbersome harness wiring. CAN operates at data rates of up to 1 Mbit per second and has excellent error detection and confinement capabilities. On account of its proven reliability and robustness, CAN is being used in many other automation and industrial applications. CAN is now an international standard and is documented in ISO 11898 (for high-speed applications).

CANopen is a higher-layer network protocol based on the CAN serial bus system, specifically, it is a software level protocol standard for industrial communication between automated devices. CANopen is authorized by the User and Manufacturers' Group "CAN in Automation e.V." (CiA®) and adheres to ISO/OSI standards.

CANopen unleashes the full power of CAN by allowing direct peer to peer data exchange between nodes in an organized, hierarchical manner. The network management functions specified in CANopen simplify project design, implementation and diagnosis by providing standard mechanisms for network start-up and error management.

CANopen supports both cyclic and event-driven communication. This makes it possible to reduce the bus load to a minimum, while still maintaining extremely short reaction times. High communication performance can be achieved at relatively low baud rates, thus reducing EMC problems and minimizing cable costs. CANopen is the ideal networking system for all types of automated machinery. One of the distinguishing features of CANopen is its support for data exchange at the supervisory control level as well as accommodating the integration of very small sensors and actuators on the same physical network. This avoids the unnecessary expense of gateways linking sensor/actuator bus systems with higher communication networks and makes CANopen particularly attractive to original equipment manufacturers.

#### **CANopen Advantages**

- Vendor-independent open-source structure
- Universal standards
- Supports inter-operability of different devices
- High speed real-time capability
- Modular covers simple to complex devices
- User-friendly wide variety of support tools available
- Real-Time-capable communication for process data without protocol overhead;
- a modular, configurable structure that can be tailored to the needs of the user and his or her networked application

#### **CANopen Features**

- Auto configuration of the network
- Easy access to all device parameters
- Device synchronization
- Cyclic and event-driven data transfer
- Synchronous reading or setting of inputs, outputs or parameters

In addition to its designation as a physical CAN layer standard, CANopen is a "layer-7 protocol" implementation and is defined by the CANopen Communications Profile in CiA 301.

#### <span id="page-29-0"></span>**7.2 CANopen – Open Industrial Communication**

The following Special Interest and Working Groups have developed CANopen communication profile:

- SIG Distributed I/O
- SIG Motion Control

and the Working Group (WG)

WG Higher Layer Protocols

The CiA 301 CANopen standard derived from the results of the ASPIC ESPRIT project. The communication profile describes in detail how data are exchanged over the CAN bus. This data can be sorted into two main types:

- Process data
- Service data

Process data is real-time data generated by a networked device. This data is transmitted via a Process Data Object (PDO). The CANopen communication profile defines which protocol is used for data transmission in PDO. PDOs can be used simultaneously by multiple networked devices, hence enabling broadcast operations.

Service data are used to configure and establish parameters for networked devices. Service data directly communicate to the object dictionary of each device and are transmitted using Service Data Objects (SDO).

An SDO can only be used between two networked devices, typically a configuration Master and another device that is to be configured. The SDO transfer is also capable of confirmation of message receipt.

Each individual networked device provides several PDOs and SDOs. This enables configuration of multimaster networks, in addition to typical single Master / multiple Slave networks.

In addition to data classes, CANopen defines the communication classes that describe:

- Synchronized communication
- Event processing
- Communication initialization

CANopen also defines device profiles that describe the basic functions of networked devices. These device profiles consist of the following two primary components:

- Functional Description
- Operational Description

The *Functional Description* of a device is represented by functional blocks and data flows. Descriptive parameters are stored in the Object Dictionary. Each Object Dictionary has a pre-defined structure. Hence, parameters for networked devices of a certain type (for instance I/O modules or drives) are always located in the same place within an Object Dictionary. Parameters can be classified as mandatory, optional and manufacturer-specific.

The *Operational Description* of a device is described by state flow diagram (*refer to* [Figure 8](#page-37-2) *in Section [8.9](#page-35-2)*).

Device Profiles are standardized for:

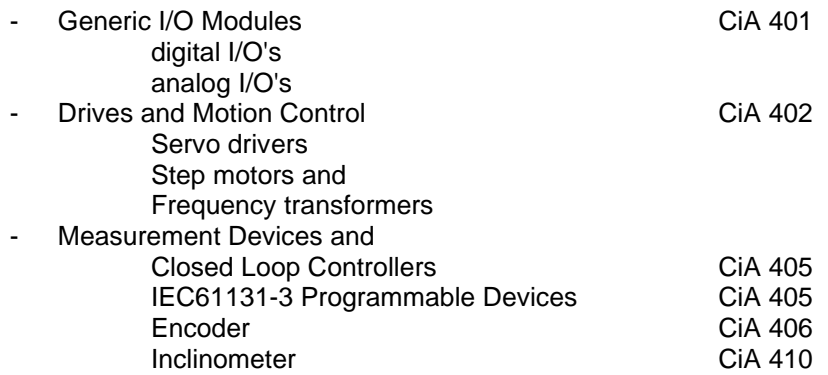

Please refer to the CAN in Automation homepage [www.can-cia.org](http://www.can-cia.org/) for up-to-date information of available device profiles. All device profiles correspond to the DRIVECOM Profile with CAN-specific modifications to enable multi-master capability.

Software for CANopen Slave functions is based on services for data exchange and network management as defined in CiA 301 standard.

#### <span id="page-30-0"></span>**7.3 Network topology parameters**

The wiring topology of a CAN network should be as close as possible to a single line structure in order to avoid cable-reflected waves. Network topology parameters shall be in accordance with the following table.

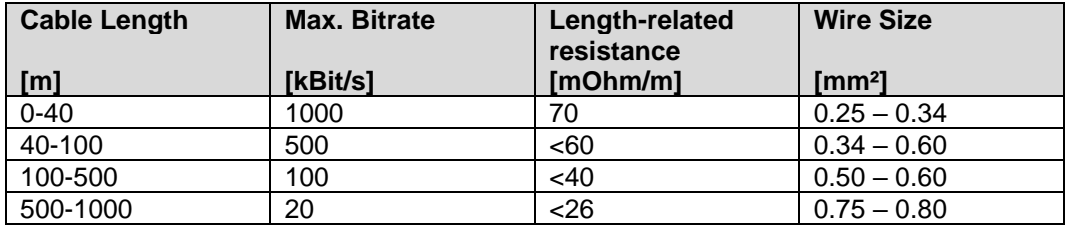

<span id="page-30-1"></span>Table 14: Recommended cable length

# <span id="page-31-0"></span>**8 CANopen Communication**

#### <span id="page-31-1"></span>**8.1 CANopen Fundamentals**

Open fieldbus systems enable design of distributed network systems by connecting components from multiple vendors while minimizing the effort required for interfacing. To achieve an open networking system, it is necessary to standardize the various layers of communication used.

CANopen uses the international CAN standard, ISO 11898 as the basis for communication. This standard covers the lower two layers of communication specified by the OSI model. Based on this, the CANopen profile family specifies standardized communication mechanisms and device functionality for CAN-based systems. The profile family, which is available and maintained by CAN in Automation e.V. (CiA) consists of the Application layer and communication profile (CiA 301), various frameworks and recommendations (CiA 30x) and various device profiles (CiA 40x).

The network management functions specified in CANopen simplify project design, implementation and diagnosis by providing standard mechanisms for network start-up and error management.

CANopen is the ideal networking system for all types of automated machinery. One of the distinguishing features of CANopen is its support for data exchange at the supervisory control level as well as accommodating the integration of very small sensors and actuators on the same physical network. This avoids the unnecessary expense of gateways linking sensor/actuator bus systems with higher communication networks and makes CANopen particularly attractive to original equipment manufacturers.

#### <span id="page-31-2"></span>**8.2 CANopen Device Profiles**

CANopen profiles are defined for communication in CiA 301, for I/O Modules in CiA 401, for Drives and Motion Control in CiA 402 and for Encoder in CiA 406. Other profiles are in preparation.

The profiles of a CANopen device are stored in the Object Dictionary (OD) in a defined manner. The Object Dictionary manages the objects using a 16-bit index. This index can be further subdivided with an 8-bit sub-index. All entries are summarized within groups.

For example, the Communication profile is located at index 1000H to 1FFFH.

Certain types of object entries are mandatory; others are optional or manufacturer-specific. The following types of objects are available:

- Domain: a variable number of data
- Deftype: a definition entry, such as unsigned 16
- Defstruct: record type, such as PDO mapping
- Var: an individual variable<br>1. Arrav: Arrav: a multiple data field, v
- a multiple data field, whereby each individual data field is a simple variable of the same type
- Record: a multiple data field, whereby the data fields are any combination of simple variables

With structured entries, subindex 0 indicates the number of following subindices.

#### <span id="page-31-3"></span>**8.3 Communication Profile**

The interface between application and CANopen device is clearly defined by a uniform communication profile. The CANopen communication protocol defines several methods for transmission and receipt of messages over the CAN bus, including transfer of synchronous and asynchronous messages.

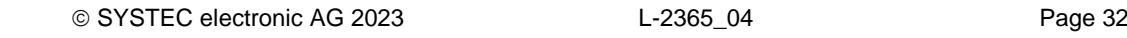

Coordinated data exchange across an entire network is possible by means of synchronous message transmission. Synchronous data transfer allows network wide coordinated data exchange. Pre-defined communication objects, i.e., SYNC Objects transmitted on a cyclic time period and Time Stamp objects support synchronous transfers. Asynchronous or event messages may be transmitted at any time and allow a device to immediately notify another device without having to wait for the next synchronous data transfer cycle.

#### <span id="page-32-0"></span>**8.4 Service Data Objects**

Network management controls communication and device profiles of all networked devices. For this type of access service data objects (SDO) are used. In CANopen devices, all parameters and variables that are accessible via CAN are clearly arranged in the Object Dictionary.

All objects in the Object Dictionary can be read and/or written via SDOs. SDO represent a peer-to-peer communication between networked nodes. This access occurs according to the Multiplexed Domain protocol, whereby the index and subindex of the addressed objects are used as a multiplexor. This protocol is based on handshaking.

Individual parameters are addressed using a 16-bit index and an 8-bit subindex addressing mechanism. In this mode data packages may be larger than 8 bytes using multiple CAN messages. Messages smaller than 5 bytes can be transferred with a transmission acknowledgement. The owner of the Object Dictionary is the server of the domain. Read and write accesses via SDOs are supervised by the CANopen server and are checked for validity.

A variety of access restrictions must be taken into account, such as; *Read only, Write only* and *No PDO mapping.* Error messages provide detailed information on any access conflicts. Service Data Objects (SDOs) are normally used for device configuration such as setting device parameters. They are also used to define the type and format of information communicated using the Process Data Objects.

#### <span id="page-32-1"></span>**8.5 Process Data Objects**

A Process Data Object (PDO) is a CAN message whose data contents, identifier, inhibit time, transmission type and CMS priority are configurable via entries in the Object Dictionary. PDO format and data content of the message may be fixed or dynamically configured using SDO data transfers. PDOs do not contain any explicit protocol overhead, hence enabling very fast and flexible exchange of data between applications running on each node. Hence, PDO transfers are typically used for high speed, high priority data exchange. Data size in a PDO message is limited to 8 bytes or less. PDOs can be transmitted directly from any device on the network simultaneously to any number of other devices. Data exchange across a CANopen network does not require a bus master. This multicast capability is one of the unique features of CAN and is fully exploited in CANopen.

PDO entries start at index 1400H for receipt objects and at 1800H for transmission objects. CANopen permits cyclic and event-controlled communication. The type of transfer indicates the manner of the reaction to the SYNC message; while the inhibit time is the minimum time that must elapse between two transmissions of the PDO. PDOs reduce the bus load to a minimum, achieve a high information flowrate and can be accessed via remote frames.

A simple CANopen device usually supports four PDOs. These are initialized with preset identifiers. Additional PDOs can be designated, yet to avoid message collision they may be set invalid (deactivated). This deactivation is configured by setting the MSB (bit 31) in the identifier of the PDO.

The message identifier can be found in the Object Dictionary under the entry for communication parameter in subindex 1. Bit 30 indicates if remote request for this PDO is enabled (bit 30 = 0) or not. Bit 29 configures the CAN frame format, bit  $29 = 0$  indicates 11-bit identifier.

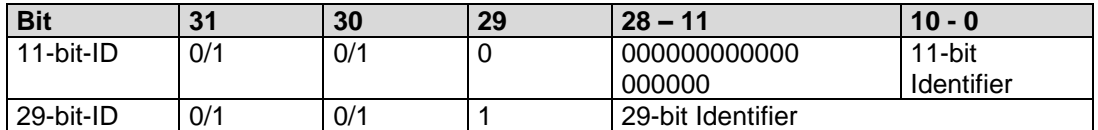

<span id="page-33-1"></span>Table 15: COB-Identifier (Communication Target Object Identifier)

The transmission types in subindex 2 can be configured within a range of 0 to 255. The values 0 to 240 define that the transfer of the PDO is in relation to the SYNC message. The value 0 indicates that current input values are only transmitted upon arrival of a SYNC message and if the requested input value has changed. Values between 1 and 240 indicate that the PDO is transmitted upon arrival of a corresponding number of SYNC messages. The values 241 to 251 are reserved. The values 252 and 253 are intended only for remote objects. For value 252, data is updated but not transmitted upon receipt of the SYNC message. The value 253 updates data upon receipt of the remote request. Values 254 and 255 are used for asynchronous PDOs. The release of these asynchronous PDOs is manufacturer or Device Profilespecific.

The inhibit time is stored in multiples of 100 µs as unsigned16 values at subindex 3.

#### Subindex 04H is reserved.

Depending on the supported subindices, subindex 0 must be set to the applicable value. PDO settings must correspond to the I/O profile rules:

- the first transmit and receipt PDO is used for exchange of *digital* data;
- the second transmit and receipt PDO is used for exchange of *analog* data.

If a CANopen device does not support digital inputs or outputs, it is recommended that the first transmit and receipt PDO remains unused. If a CANopen device does not support analog signals, it is recommended that the second transmit and receipt PDO remains unused.

#### <span id="page-33-0"></span>**8.6 PDO-Mapping**

A unique mapping entry exists for each communication parameter entry of a PDO. This mapping entry is located in the Object Dictionary 200H above the corresponding communication parameter entry for this PDO. This mapping table corresponds to PDO data contents. The requirement for PDO mapping is the presence of variables in the Object Dictionary that are capable of mapping. For example, digital outputs at index 6200H and digital inputs at index 6000H can be mapped. These values can also be set and read out via SDO. However, in order to use the benefits of the CAN bus, the variables of a CANopen device are put in PDOs.

The mapping of variables is organized as follows:

All mapping entries are 4 bytes in size. The number of objects to be mapped is written to subindex 0. Each following subindex contains a reference to the index and subindex of variables and their length stored in "Bit". For example:

60000108H

- reference to index 6000H
- subindex 01
- length 08 bit

In this example the value of the digital input is indicated by the first byte of a transmit PDO. For most CANopen devices, mapping occurs with a granularity of eight (8). This means that a maximum of eight entries per byte is possible for a mapping table.

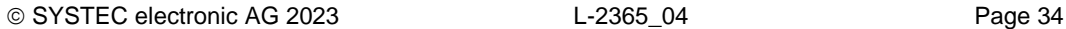

In special cases mapping of bit objects can be supported. It is also advisable to sometimes exclude areas from mapping. For example, a CANopen device might evaluate only the fifth byte of a PDO. In this case, 2 unsigned16 dummy objects are inserted in the mapping identity, if supported by the CANopen device. A mapping table can be used to appropriately configure communication parameters to encode a PDO for transmission or to decode a received PDO.

#### <span id="page-34-0"></span>**8.7 Error Handling**

Each node in the network is able to signal error states as far as they are detected by the hardware and software. Error Handling is enabled by Emergency Objects. Internal fatal error states are encoded in error codes and sent only once to the other nodes. If other errors occur, the node remains in error state and transmits a new Emergency Object. If the error is recovered, the node then transmits an error message with the code *No error.* The Emergency message consists of 8 bytes, whereby the first and second bytes contain additional information that is found in the device profiles. The third byte contains the contents of the error register; while the remaining five bytes contain manufacturer-specific information. The Emergency Error code is stored in object [1003H], the *Pre-Defined Error Field*. This creates an error log that chronologically sorts errors. The oldest error is situated at the highest subindex.

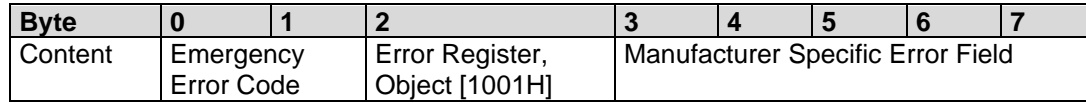

<span id="page-34-4"></span>Table 16: Emergency-Message contents

#### <span id="page-34-1"></span>**8.8 Network Services**

In addition to services enabling configuration and data exchange, various CAN network services also support monitoring of networked devices. NMT (network management) services require a node in the network that assumes the functions of the NMT-Masters. The NMT-Master services include initialization of NMT-Slaves, distribution of the identifiers, the node monitoring and network booting.

#### <span id="page-34-2"></span>**8.8.1 Life Guarding**

Optional node monitoring is achieved by "*Life Guarding*". The NMT-Master periodically transmits a lifeguard message to the Slave. The Slave responds to the Lifeguard message with a return message indicating its present status and a bit that toggles between two messages. Should the Slave not respond or indicate an unexpected status, the NMT-Master application is informed by means of a status message. Moreover, the Slave can detect failure of the Master. *Life Guarding* is started with the transmission of the initial message from the Master.

#### <span id="page-34-3"></span>**8.8.2 Heartbeat**

Similar to life guarding, the Heartbeat function is an additional network supervisory service. But unlike the life guarding, the Heartbeat does not require a NMT master. Only CANopen Slaves are able to function as Heartbeat Producer and Consumer because they provide an Object Dictionary in order to store the Heartbeat times.

#### <span id="page-35-0"></span>**8.8.3 Heartbeat Producer**

The Heartbeat Producer cyclically sends a Heartbeat message. The configured Producer Heartbeat time (16-bit – value in ms), located at index 1017H, will be used as an interval time. If this interval time expires, a message with the following contents will be sent:

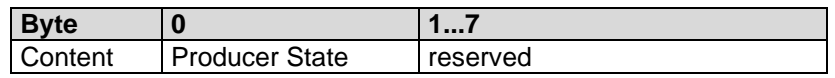

<span id="page-35-3"></span>Table 17: Heartbeat Message Structure

The COB-ID that is used is 0700H + the node address. The Heartbeat Producer gives its status, which can be any of the following values, in the first byte of the message:

00H BOOTUP 04H STOPPED 05H OPERATIONAL 7FH PRE-OPERATIONAL

The Heartbeat Producer is deactivated when the producer Heartbeat time is set to 0.

#### <span id="page-35-1"></span>**8.8.4 Heartbeat Consumer**

The Heartbeat Consumer analyzes Heartbeat messages sent from the producer. In order to monitor the Producer, the Consumer requires every producer's node address, as well as the consumer Heartbeat time.

For every monitored Producer, there is a corresponding sub-entry that has the following contents:

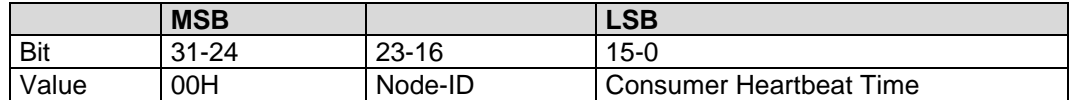

<span id="page-35-4"></span>Table 18: Structure of a Consumer Heartbeat Time Entry

The Consumer is activated when a Heartbeat message has been received and a corresponding entry is configured in the OD. If one of the activated Heartbeat times expires during an active Heartbeat consumer without receipt of a corresponding Heartbeat message, then the consumer for this producer is deactivated.

The Heartbeat consumer is completely deactivated when the consumer Heartbeat time is given a value of 0.

#### <span id="page-35-2"></span>**8.9 Network Boot-Up**

The NMT-Master is responsible for booting of the network. The boot procedure takes place over several steps. According to the type of networked CANopen device, the identifier defaults to pre-defined values (for minimum CANopen devices) or is configured via SDO services. The pre-defined configuration for the identifier values include Emergency Objects, PDOs and SDOs. These are calculated according to node addresses, which can be located between 1 and 128 and are added to a base COB-identifier that determines the function of an object.

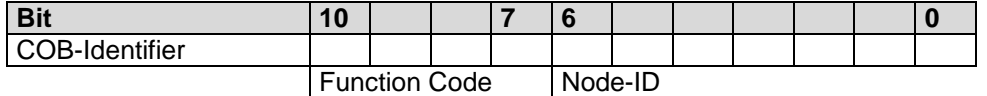

<span id="page-35-5"></span>Table 19: Calculation of the COB-identifier from the Node Addresses

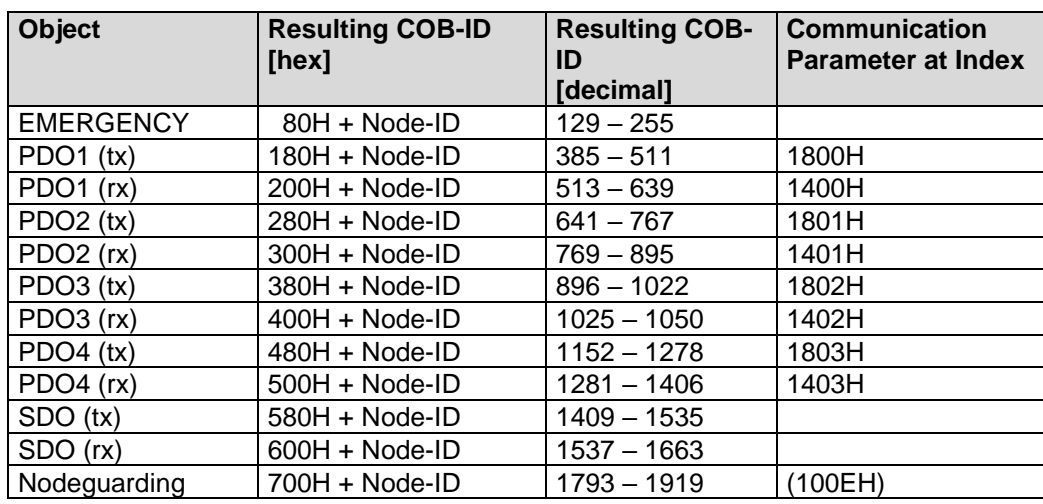

This base COB- identifier (according to CiA DS301 Pre-Defined Connection Set) is determined as follows:

<span id="page-36-0"></span>Table 20: Base COB identifier

Configuration data can be loaded on Slave devices via the pre-defined SDO. PDOs can be transmitted after nodes are set from *Pre-Operational* to *Operational* state by the NMT service *Start Remote Node*. Minimum CANopen devices also support the *Stop Remote Node*, *Enter Pre-Operational State*, *Reset Node*, *Reset Communication* services. As indicated in Figure 3, networked nodes automatically enter *Pre-Operational* following boot-up and initialization. The *Reset Node* service completely resets target nodes. *Reset Communication* resets communication parameters.

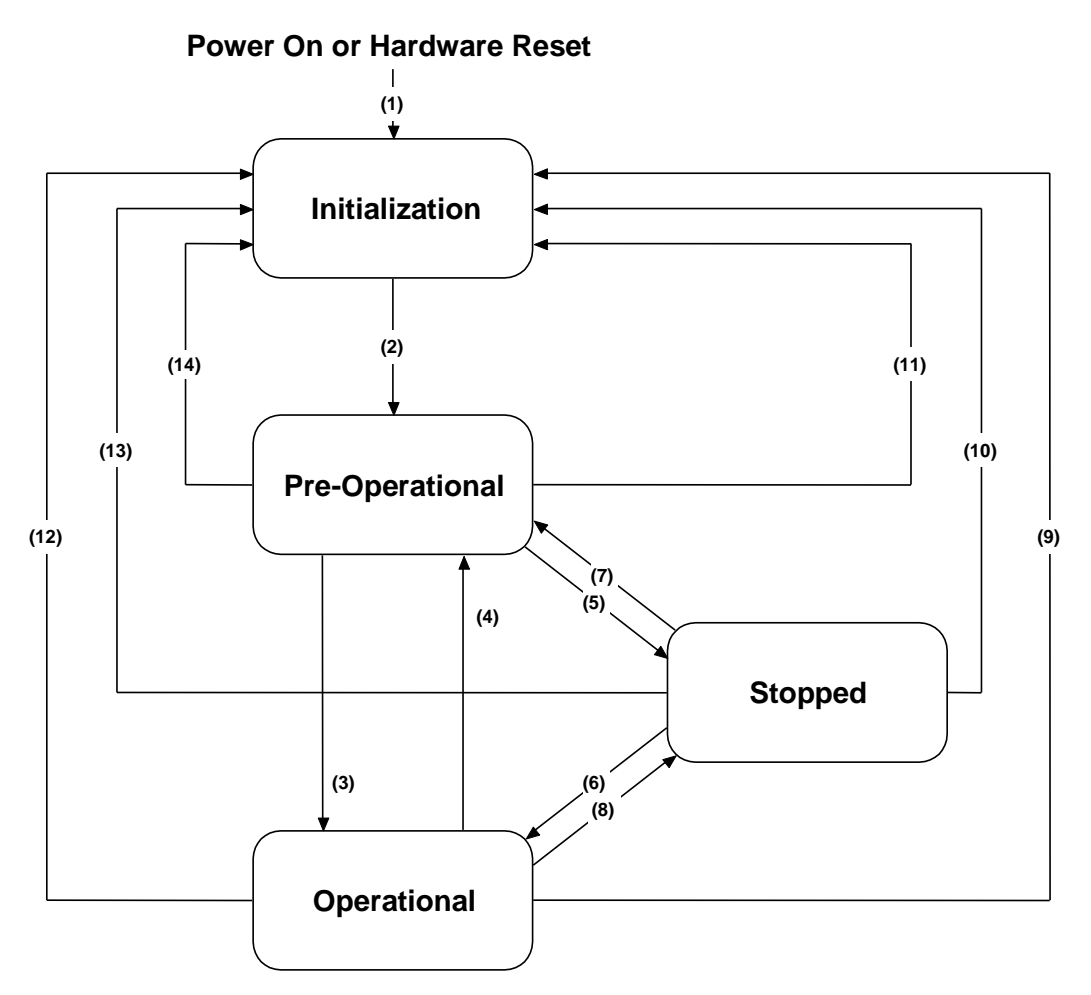

<span id="page-37-2"></span>Figure 8: State diagram of a CANopen device

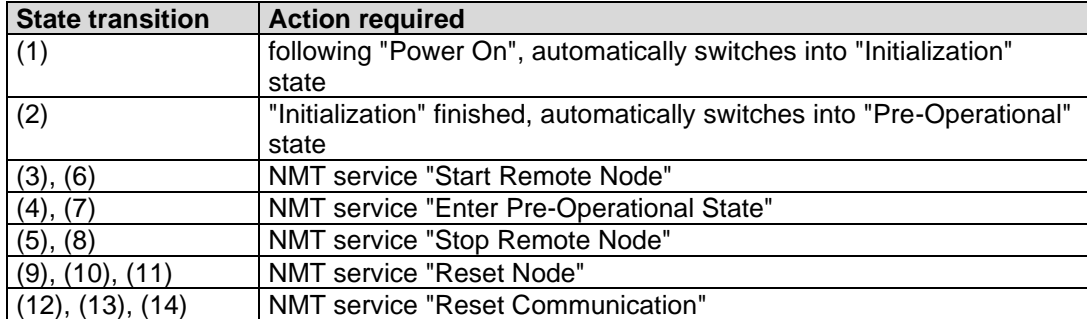

<span id="page-37-1"></span>Table 21: Description of State Flow Diagram Symbols

#### <span id="page-37-0"></span>**8.10 Object Dictionary Entries**

Beside the parameters for the PDOs, a number of additional entries in the Object Dictionary belong to the data that specify a CANopen device. The communication profile contains such information as:

- the device type at index [1000H];
- the error register at index [1001H];
- the Pre-Defined Error Field at [1003H];
- the identifier of the SYNC message at [1005H];
- the device name at [1008H],
- the hardware and software version of the manufacturer at [1009H] and [100A];
- the node address at [100BH];

- the parameter Guard Time at [100CH] and
- the parameter Life Time Factor at [100DH].

In the device type, information about the implemented device profile and the capabilities of the device is encoded. The error register gives information about internal errors of the device; the pre-defined error field provides an error log. In case the Guard Time and Life Time Factor are unequal to Zero, the multiplied values result in the Life Time of the CANopen device for the node monitoring protocol.

#### <span id="page-38-0"></span>**8.11 PDO Mapping Example**

All network variables can be transferred by PDOs, which can transmit a maximum of 8 bytes of information. The allocation of variables to PDOs is defined by mapping tables. These variables are addressable via the Object Dictionary. Reading and writing of entries to the Object Dictionary occurs by means of Service Data Objects (SDO), which are used to configure the network by means of a special configuration tool.

This process is illustrated below in [Table 22.](#page-38-2) Inputs 2 and 3 of device A are to be transferred to the outputs 1 and 3 of device B. Both devices support complete mapping.

Device A:

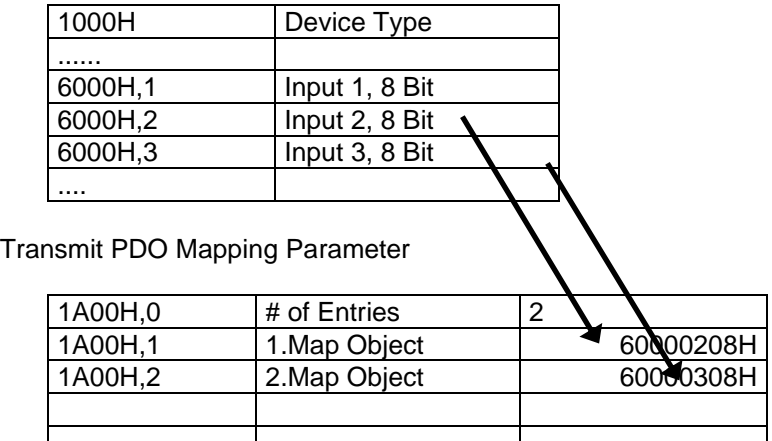

Transmit PDO Communication Parameter:

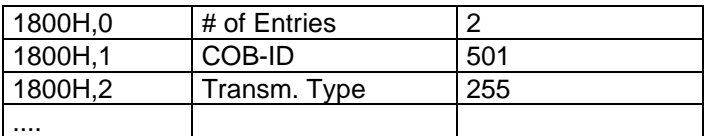

Resulting PDO:

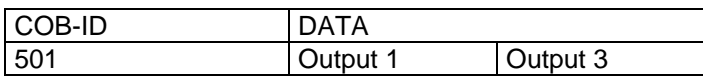

<span id="page-38-2"></span>Table 22: PDO Mapping Example

Transmit and receive PDOs utilize the same CAN identifier 501. Thus, device B automatically receives the PDO transmitted by device A. The recipient, device B, interprets the data in accordance with its mapping scheme; it passes the first byte at output 1 and the second byte at output 3. These correspond to inputs 2 and 3, respectively of the transmitting device A.

#### <span id="page-38-1"></span>**8.12 Input/Output Assignment to Object Dictionary Entries**

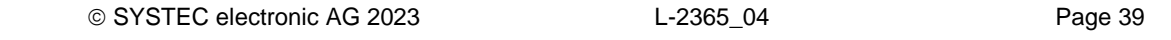

The CANopen Chip CoC-100 allows an easy configuration for a specific CANopen application. The fixed number of inputs and outputs on the CANopen Chip CoC-100 makes easy configuration of Process Data Objects (PDOs) possible. Both digital and analog inputs, as well as the digital outputs, are configured in accordance with CiA standards. Configuration of Object Dictionary Input/Output entries for the CANopen Chip CoC-100 **,** according to data type, is shown in [Table 23](#page-39-0) .

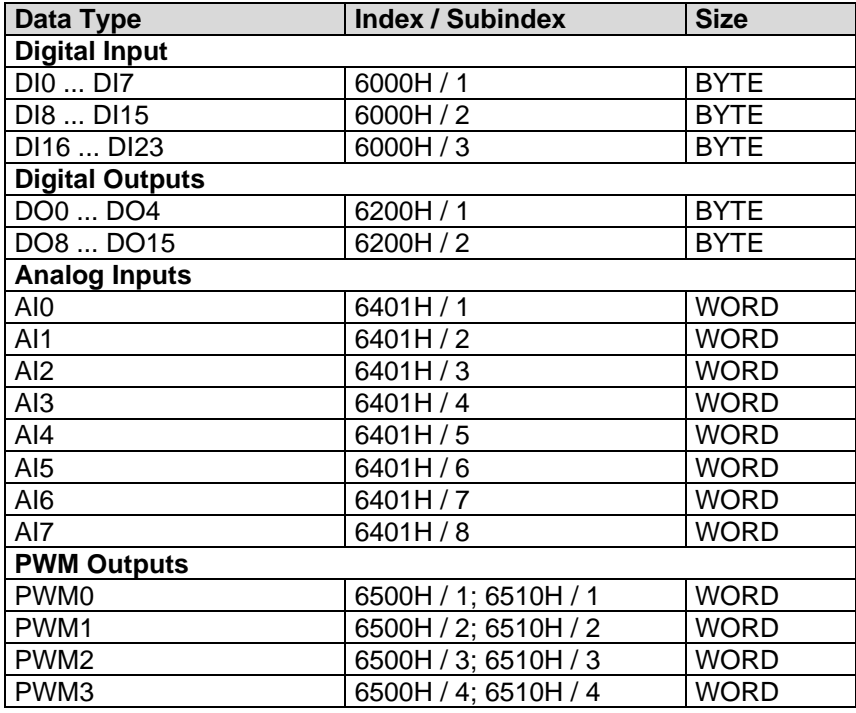

<span id="page-39-0"></span>Table 23: Object Dictionary Input/Output Entries CoC-100

#### **Note:**

After boot-up of the CANopen Chip CoC-100, objects can be accessed via SDOs. If the node is in state *Operational***,** objects can be accessed via PDOs. The default mapping parameters applies for Object Dictionary Input/Output entries. Any modification of mapping parameters can be done via SDO with the help of a network configuration tool.

# <span id="page-40-0"></span>**9 CANopen Chip CoC-100 Operation**

#### <span id="page-40-1"></span>**9.1 CANopen State Transitions**

The structure of messages that changes the state of a CANopen node is as follows:

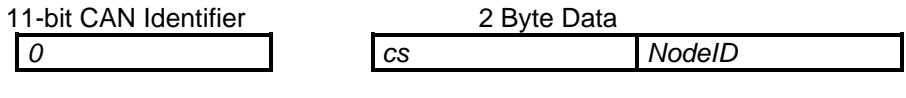

*NodeID* Node address; NodeID = 0 to address all devices (Broadcast) *cs* Command

[Table 25](#page-40-5) summarizes all NMT-Master messages used for status control:

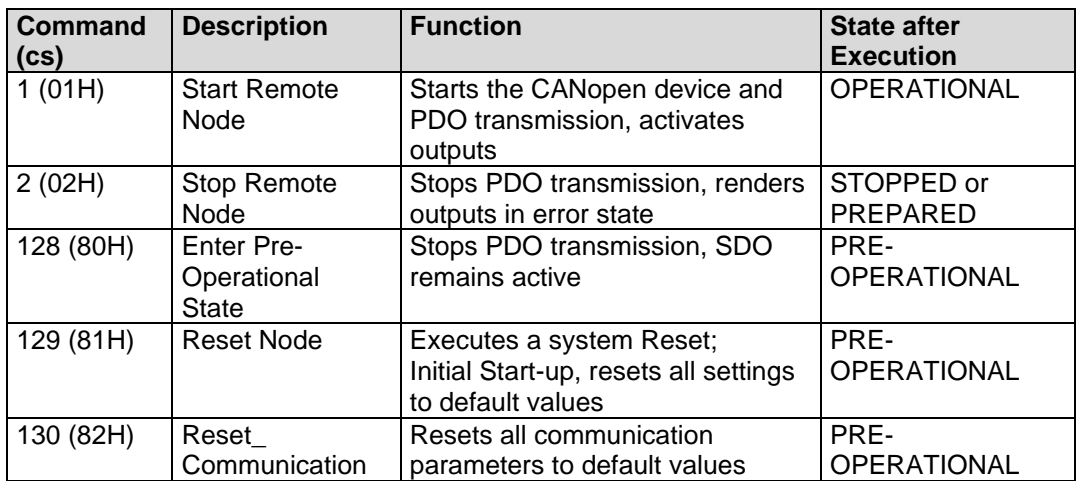

<span id="page-40-5"></span>Table 25: NMT-Master messages for status control

#### <span id="page-40-2"></span>**9.2 Power On**

After "Power-On", the CANopen Chip CoC-100 executes required initialization routines and switches into *Pre*-*Operational* state.

#### <span id="page-40-3"></span>**9.3 PRE-OPERATIONAL**

Process Data Objects (PDOs) are not active in *Pre-Operational* state. The default identifier for Service Data Objects (SDOs) is available and all necessary network configurations can be executed via SDO. At the end of the configuration process, the CANopen device can be rendered into *Operational* state. This can be done by the network Master or by the user with the help of a network configuration tool.

#### <span id="page-40-4"></span>**9.4 OPERATIONAL**

All Process Data Objects (PDOs) can be exchanged in *Operational* state. Access via SDO is also possible.

#### <span id="page-41-0"></span>**9.5 STOPPED**

Network communication is suspended in state *STOPPED*. This does not affect the Node Guarding and the "Heartbeat", if this was enabled before. This state can be used to render the application into a "Safety State". In *STOPPED* state PDO, SDO, SYNC and Emergency communication are **NOT** functioning. Leaving this state is only possible with a NMT message.

#### <span id="page-41-1"></span>**9.6 Restart Following Reset / Power-On**

Each Reset of the CANopen Chip CoC-100 transmits an emergency message without data contents. Temporary operational failure of the CANopen Chip CoC-100 and subsequent power-up of the device are detected without Node Guarding (*refer to Section [0](#page-26-1)*), as the sending device can be determined by the message identifier.

The CANopen Chip CoC-100 distinguishes between *"Load"*\_Start and *"Save"*\_ Start. *"Load"*\_Start is necessary:

For initial operation of the CANopen Chip CoC-100 after its delivery if the device parameters (Object Dictionary entries in RAM) should be overwritten by default values

With "Load" Start, all default CANopen Chip CoC-100 Object Dictionary entries are copied to RAM after Reset/Power On (manufacturer default values).

The string "save" must be written to object [1010H] at subindex 1 in order to carry out the *"Save"*\_ Start routine. With *"Save"*\_ Start all Object Dictionary entries are copied from nonvolatile memory to RAM after a Reset/Power-On using the saved user-specific values. If the bus Master or the user, by means of a network configuration tool, modifies Object Dictionary entries, then the modifications are only active as of the next RESTART if *"Save"* is written to object [1010H] in subindex 1. This means that only the stored values are valid after the Reset/Power-On of the CANopen Chip CoC-100. These values are stored then in the nonvolatile memory and, in the event of power-down, are not lost. A *"Save"*\_ Start can take up to 1.5 seconds, because the entire OD is read from the nonvolatile memory and written into RAM.

All device parameters can be stored in the nonvolatile memory using object [1010H] in subindex 1. In order to prevent unintended storage of parameters in the nonvolatile memory device, a special *"Save"* signature must be written to subindex 1. This 32-bit signature (in hex format) appears as follows:

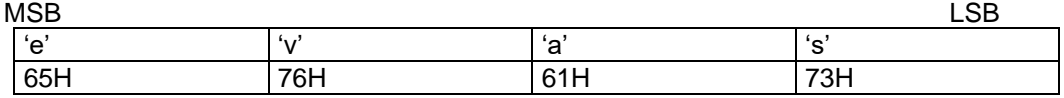

All device parameters can be reset to manufacturer default values according to CiA 301 or CiA 401 standards via the object [1011H] in subindex 1. In order to prevent an unintended reset following a store instruction with the *"Save"* signature, the *"Load"* signature must be written to subindex 1. This 32-bit signature (in hex format) appears as follows:

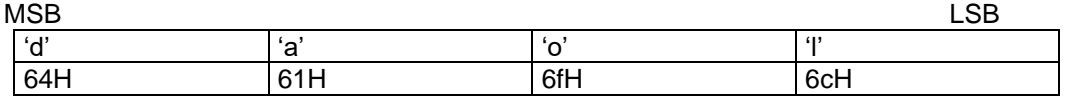

In order to set the default values, a Reset/Power-On must be subsequently executed.

#### <span id="page-41-2"></span>**9.7 NMT-Boot-Configuration**

The CANopen Chip CoC-100 can be configured, that it works as NMT-Boot-Master for all CANopen-Nodes in the network. The configurations are made in the Object Dictionary at Index [2001H]. Subindex 1 is the entry for NMT-Boot-Enable:

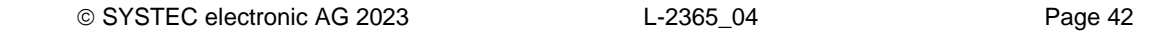

- 0 (default), Node is no Boot-Master
- 1 Node is Boot-Master.

Subindex 2 is the entry for NMT-Start-Time: It is the delay-time [ms] after this the node sends the NMT-Boot-Message (default 500ms, max. 65s).

The entries for NMT-Boot-Configuration are saved into nonvolatile memory when they are written. They are not used at save and recover the OD *(see also section [9.6](#page-41-1)*). So, the entry has to written directly with the recommended values to configure the CANopen Chip CoC-100 as Boot-Master or not. The configuration will be active at the next reset of the CANopen Chip CoC-100.

Example for SDO messages for write NMT-Boot-Enable und NMT-Start-Time:

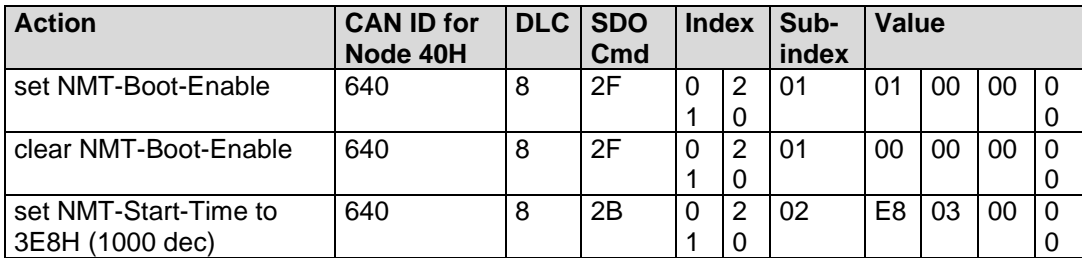

<span id="page-42-3"></span>Table 26: SDOs to set the NMT boot configuration

The used CAN-Identifier is 600H + Node-ID. The values are according to CANopen-Standard LSB first.

#### <span id="page-42-0"></span>**9.8 Analog Input Operation**

#### <span id="page-42-1"></span>**9.8.1 Handling Analog Values**

This section provides general information on data storage of analog values in a CANopen frame.

The CANopen Standard CiA 401 defines that all analog values till 15 bits have to be stored as 16-bit value aligned left with a sign bit. On the CANopen Chip CoC-100 all A/D-conversion values are stored with 12-bit data. Consequently, for each analog channel, two data bytes must be transmitted.

These data bytes are stored and transmitted on the CAN bus as shown in [Table 27](#page-42-4) and *[Table 27:](#page-42-4) [Storage of Analog Values](#page-42-4)* Byte *2*

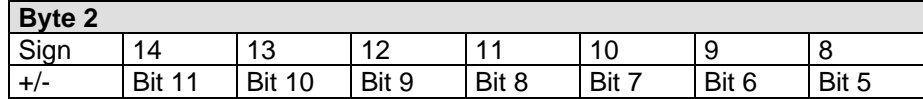

<span id="page-42-4"></span>Table 27: Storage of Analog Values Byte 2

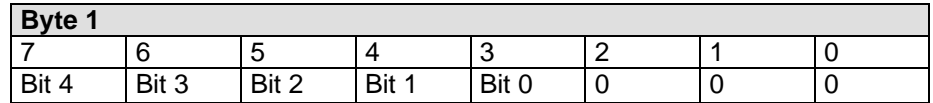

<span id="page-42-5"></span>Table 28: Storage of Analog Values Byte 1

On the CAN bus, first byte 1 and then byte 2, is transmitted.

#### <span id="page-42-2"></span>**9.8.2 Calibrate Analog Values**

The CANopen Chip supports the calibration of the analog values. The calibration takes effect to the 16 bit value stored in byte 1 and 2.

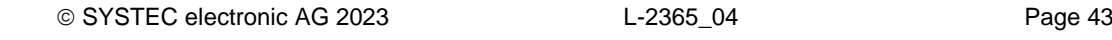

The offset could be changed via object 642EH. The default value is '0.0'. This value is added to the result of the A/D-conversion after the gain (pre-scaling value) takes effect (see formula). The values after the decimal point have no effect.

The gain (pre-scaling value) could be changed via object 642FH. The default value is always '1.0'. This value is multiplied with the result of the A/D-conversion (see formula).

*calibratedResult<sub>/hex</sub>* = (*result<sub>/hex</sub>* •  $gain$ <sub>/float</sub>) + offset<sub>/float</sub>

The result of the calibration is limited to upper limit  $(2^{15} - 1)$  and lower limit 0. Therefore, the result can't get negative.

#### <span id="page-43-0"></span>**9.8.3 Formula for Calculating the Analog Input Value**

The formula listed below is used to calculate a voltage value of an analog input from the A/D-conversion result:

> $Aln_{/V} = \frac{resultA/Dconversion_{/hex} \cdot voltagerange_{/V}}{2 resolutionADC}$ 2*resolutionADC*

The following example will explain the use of this formula in more detail:

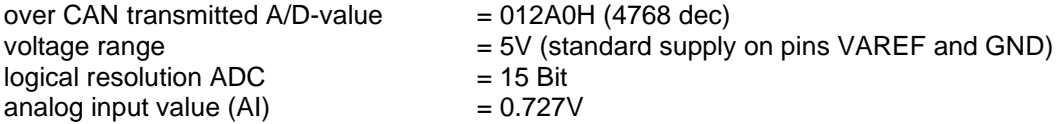

For the lowest quantization of the A/D-value the real resolution of the ADC has to be used.

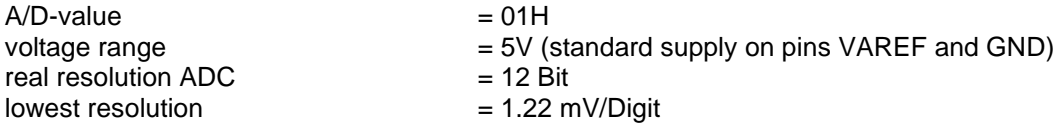

#### <span id="page-43-1"></span>**9.8.4 Selecting the Interrupt Trigger**

This object entry determines which event can release an interrupt. For this purpose, the object [6421H] "Interrupt Trigger Selection" is available. If the "Global Interrupt Enable" [6423H] is activated, the release of an interrupt transmits the TX-PDO for analog inputs. A specific subindex is available for each analog input channel. This allows precise configuration of the interrupt event for each channel.

The following values are available:

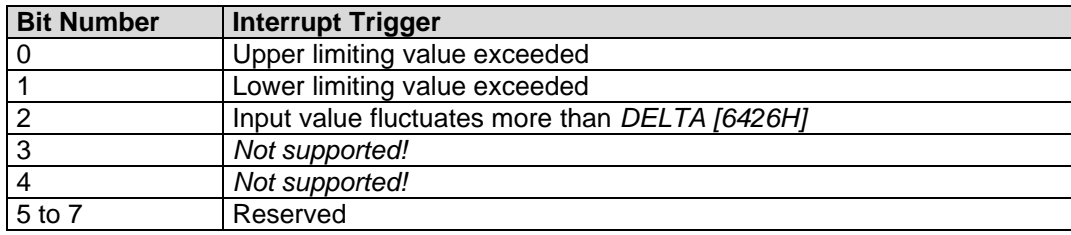

<span id="page-43-2"></span>Table 29: Interrupt Trigger Bits

#### Example:

**6421H,1 = 04H** means: the first analog input must fluctuate by more than *DELTA* in order to send the PDO.

#### **Note:**

The default values for all analog inputs are set to 04H.

#### <span id="page-44-0"></span>**9.8.5 Interrupt Source**

This object entry stores which analog input caused the interrupt. The object [6422H] "Analog Input Interrupt Source" is available for this purpose. Every single bit refers to the corresponding analog input channel. These bits will be reset automatically if the entry has been read by a SDO or the object entry was transmitted with a PDO.

The following convention is used:

"1": Channel caused an interrupt,

"0": Channel caused no interrupt.

Example:

**6422H,1 = 01H** means: analog input channel 0 caused an interrupt.

#### <span id="page-44-1"></span>**9.8.6 Interrupt Enable**

All interrupts can be enabled or disabled using the object entry [6423H] "Analog Input Global Interrupt Enable". The default value is "0", indicating interrupt execution is disabled. To enable the interrupt execution, the value "1" must be written to the object entry (*also refer to section [9.8.4](#page-43-1)*).

#### <span id="page-44-2"></span>**9.8.7 Interrupt Upper and Lower Limit**

An interrupt is released, if the analog input value is higher or lower than the specified limiting value in the applicable subindex. The upper limit is specified in object [6424H], the lower limit in [6425H]. To release an interrupt, the OD entry [6423H] must be set to "1".

Each analog input value will be transmitted as long the trigger condition is given. This assumes that no other trigger condition, such as the Delta Function, is enabled. The limit values must be specified as 32 bit value aligned left.

For this purpose, the objects:

- [6424H] "Analog Input Interrupt Upper Limit Integer" and
- [6425H] "Analog Input Interrupt Lower Limit Integer"

are available.

#### **Note:**

The default value in both entries for all analog inputs is "0".

Example:

#### **6423H = 1, 6421H,1 = 05** and **6424H,1 = 2000H**:

The analog input #1 releases an interrupt if the value exceeds the limit of 2000H, and then the value fluctuates by more than specified in the Delta function (see following section).

#### <span id="page-44-3"></span>**9.8.8 Delta Function**

The delta function allows configuration of the extent to which an analog input value can fluctuate since the most recent transmission. Only if the fluctuation on the analog input exceeds the value specified in the delta function transmission of the corresponding PDO on the CAN bus is initiated. This configuration can be done using the object [6426H] *Analog Input Interrupt Delta*. Entries specify the number of digits in the conversion result that are allowed to fluctuate. The default value for all four analog inputs is 5. This means that the A/D-conversion result may change by up to 5 digits before a PDO is transmitted. The value must be specified as aligned left and assumes 10-bit resolution.

#### **Note:**

The default value for delta for all analog inputs is "A0H".

#### <span id="page-45-0"></span>**9.8.9 Example for Trigger Conditions**

In the following figure the combination of objects 6424H to 6426H is shown.

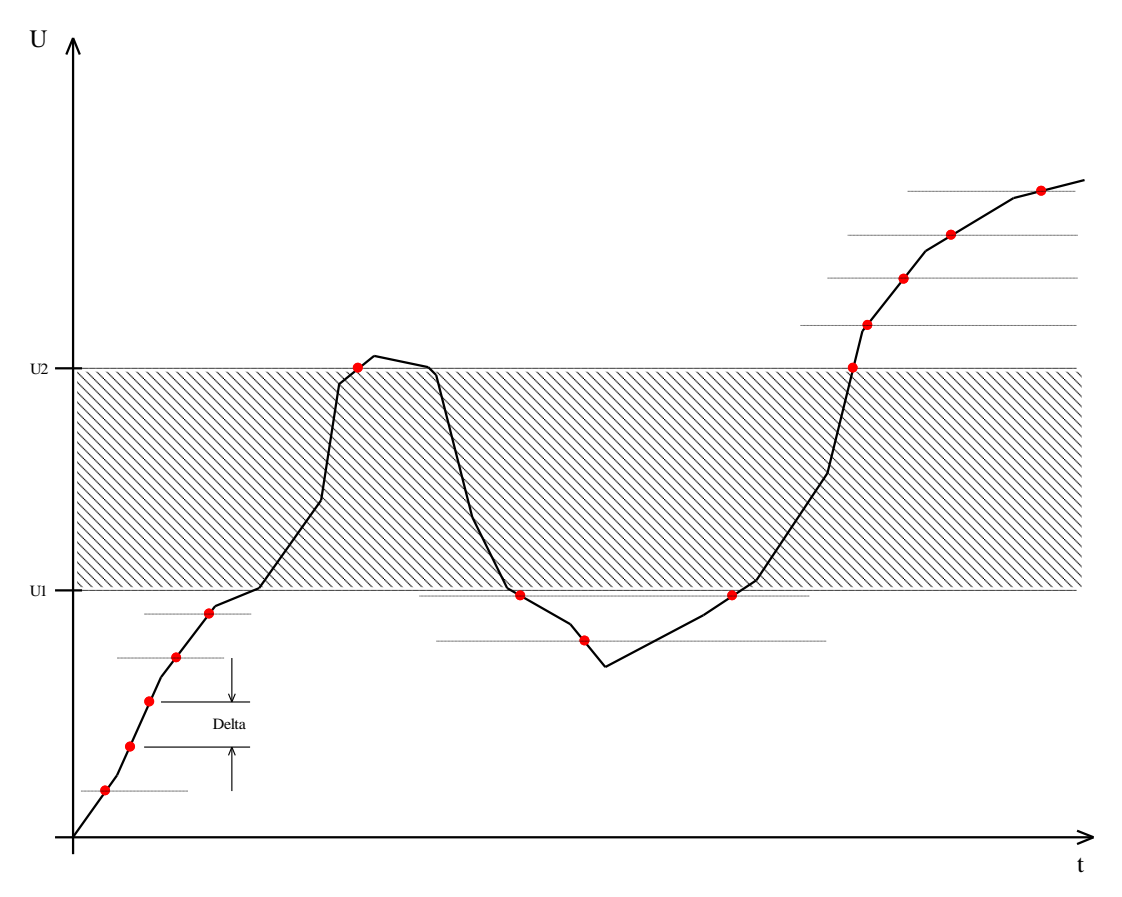

<span id="page-45-2"></span>Figure 9:Trigger Conditions

The value *U1* was entered at index [6424H] - Lower Limit and *U2* at index [6425H] - Upper Limit in OD. Furthermore, the value *Delta* was entered at index [6426H] - Delta. The shown voltage trace is located at an analogue input. At the moments, what are marked with  $\lambda$ , a corresponding PDO will be transmitted from CANopen Chip CoC-100. Is the analogue input vale between U1 and U2 (the hatched area), no PDO will be transmitted.

#### <span id="page-45-1"></span>**9.9 Functionality of PWM Outputs**

The CANopen Chip CoC-100 can generate PWM-signals. For every Output it exists one OD-entry for period (index [6510H]) and one for duty cycle (Index [6500H]). Both parameters have the format unsigned 16.

The duty cycle is declared in percent. That means, the value 0H - 0% and 0FFFFH - 100% are corresponding.

The default value for all PWM-Outputs is 0.

The period is declared as a multiple of 1µs. The value of 1000 corresponds with a frequency of 1kHz.

The default value for all PWM-Outputs is 1000.

The lowest adjustable value is 33.

#### <span id="page-46-0"></span>**9.10 Emergency Message**

In the event of an error, the status of the CANopen Chip CoC-100 is transmitted via a high-priority Emergency Message. These messages consist of 8 data bytes and contain error information. The Emergency Message is transferred as soon as one of the specified errors occurs. A specific Error Message is only transmitted once, even if the recent error is not resolved for a longer period of time. If all error causes are eliminated, then an Error Message with contents "0"(error eliminated) is transmitted. The structure of the 8-byte Emergency Message is depicted below:

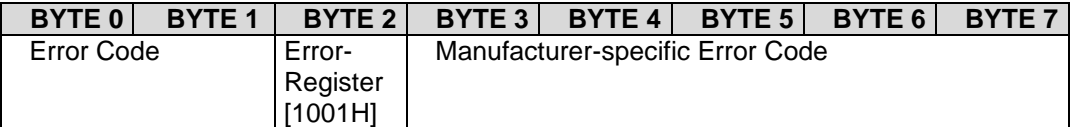

<span id="page-46-4"></span>Table 30: Emergency message

#### <span id="page-46-1"></span>**9.10.1 Error Code**

The Error Code (byte field 0+1, LSB, MSB) indicates whether an error is present or whether the error has already been eliminated (no error). The following error codes are valid:

- 0000H: no error
- 1000H: global error
- 5000H Hardware Error (Hardware reset was detected)
- 6100H Software Error (Software reset was detected)
- 6101H Software Error (Watchdog reset was detected)
- 6102H Software Error (Stack overrun of microcontroller)
- 8110H CAN-Message lost (busload too high)
- 8120H Device is in Error passive mode
- 8130H: Lifeguard or Heartbeat Error

In case of a Heartbeat Consumer error, the Node-ID of the failing node is transmitted in the manufacturer-specific error code field.

- 8140H Recovery from CAN-BUSOFF
- 8210H The PDO was not processed due a length error.

#### <span id="page-46-2"></span>**9.10.2 Error Register**

The Error Register (byte field 2) can contain the following values:

- 81H: Occurrence of a manufacturer-specific error
- 11H: CAN communication error
- 01H: Occurrence of a common error
- 00H: Error has been eliminated error reset

#### <span id="page-46-3"></span>**9.11 Display State at Run and Error LED**

The current state of the CANopen Chip CoC-100 is displayed at the both state-LEDs D1 und D2. The functionality of both LED's is defined in standard **CiA 303-3 V1.0**.

#### <span id="page-47-0"></span>**9.11.1 Run LED**

The green Run LED (D2) displays the NMT State of the device. The [Table 31](#page-47-2) shows the different states and their meaning.

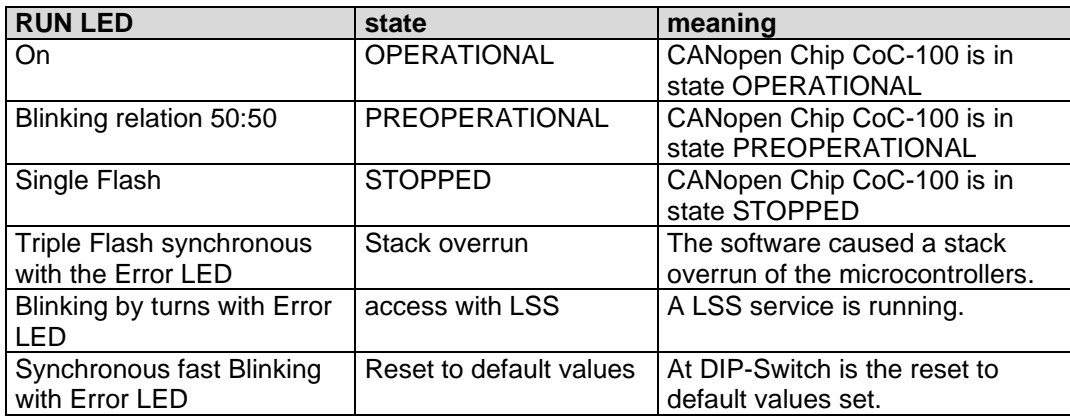

<span id="page-47-2"></span>Table 31: Run LED States

#### <span id="page-47-1"></span>**9.11.2 Error LED**

The red Error LED (D1) displays the current error state of the CANopen Chip CoC-100. The [Table 32](#page-47-3) shows the different states and their meaning.

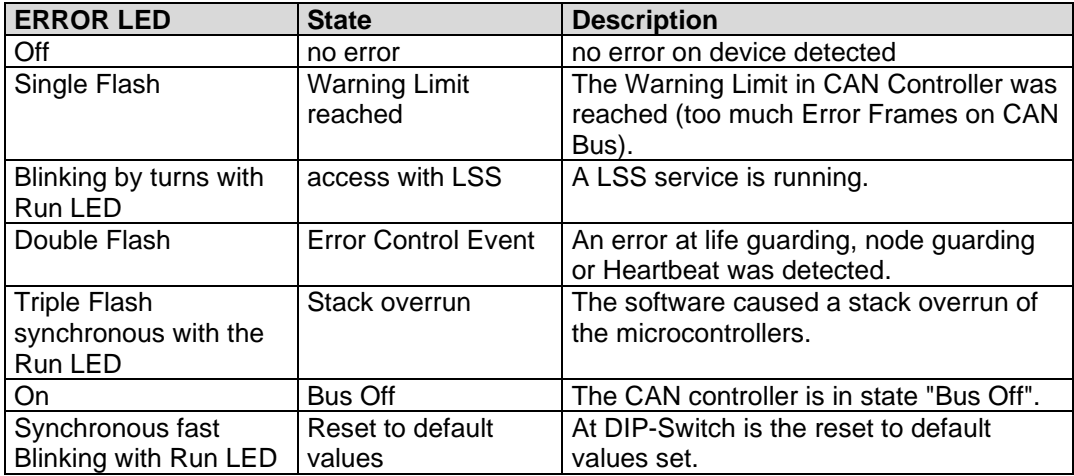

<span id="page-47-3"></span>Table 32: Error Led States

# <span id="page-48-0"></span>**10 Operation in the Event of Errors**

#### <span id="page-48-1"></span>**10.1 State of the CANopen Chip CoC-100 in the Event of Errors**

The object dictionary entry "Error Behavior" at index [1029H] for CoC-100 can be used to define which state the CANopen Chip CoC-100 should transfer to in case of an error.

The following entries are possible:

- 0: change state to PRE-OPERATIONAL
- 1: no change of state
- 2: change state to STOPPED

These settings over all possible error sources described in *sections [0](#page-46-4)*. The entries Output Error (subindex 2) and Input Error (subindex 3) are not supported.

The error code 6102H sets the outputs into error state. This error is critical and it can leave only by reset.

#### <span id="page-48-2"></span>**10.2 Output Handling in the Event of Errors**

The user can determine how each output is supposed to behave in the event of an error. The outputs are only changed, when at index "Error Behavior" a state change was activated. All errors that are not lead to a state change do not change the outputs.

#### <span id="page-48-3"></span>**10.3 Digital Outputs**

On digital outputs, error handling can be pre-defined via the objects [6206H] (*"Error\_Mode\_Output\_8-Bit "*) and [6207H] ("*Error\_Value\_Output\_8-Bit"*). These entries can be configured by means of a network configuration tool. In the default configuration, the outputs do not change their states in the event of an error.

A value of "1" at the bit position for an applicable output in the object [6206H] results in writing the bit value ("0" or "1") located in the object [6207H] to the corresponding output.

Example for digital outputs:

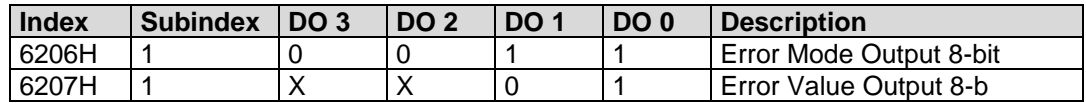

<span id="page-48-5"></span>Table 33: Example for Error Handling digital outputs

In the event of an error, the digital output DO0 is set to 1 while DO1 is set to 0. The status of the outputs OUT2 and OUT3 remain unchanged.

#### <span id="page-48-4"></span>**10.3.1 PWM Outputs**

On PWM outputs, error handling can be pre-defined via the objects [6543H] (*"PWM Output Error Mode"*) and [6544H] (*"PWM Output Error Value"*). These entries can be configured by means of a network configuration tool. In the default configuration, the outputs do not change their states in the event of an error.

A value of "1" in the object [6543H] results in writing the value located in the object [6544H] to the corresponding output.

Example for PWM outputs:

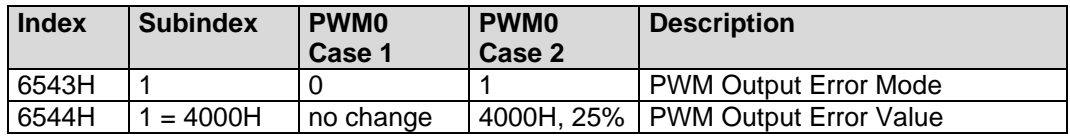

<span id="page-49-1"></span>Table 34: Example for Error Handling PWM outputs

In the event of an error, in case 1 the PWM output 0 is not changing. In Case 2 the duty cycle changes to 25%.

#### <span id="page-49-0"></span>**10.4 Changing from Error State to Normal Operation**

In the event of an error, the outputs retain their active values until overwritten (by means of PDO/SDO) by new output values. This requires that the error, such as "Bus Off" or "Life Guarding" error, is eliminated and the CANopen Chip CoC-100 be switched into *Operational* state by a Master *"Start Remote Node"* message.

# <span id="page-50-0"></span>**11 Object Dictionary CANopen Chip CoC-100**

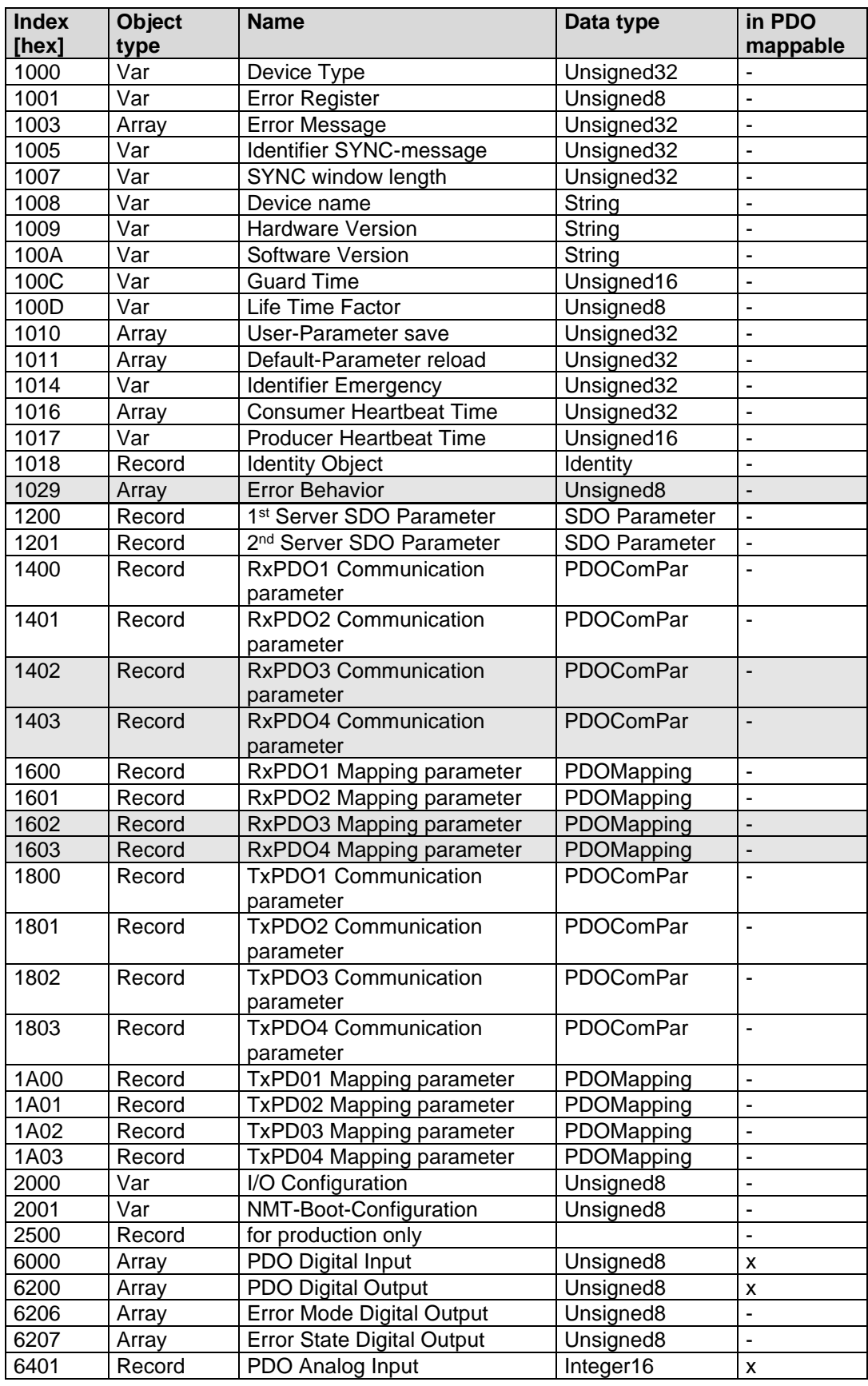

© SYSTEC electronic AG 2023 L-2365\_04 Page 51

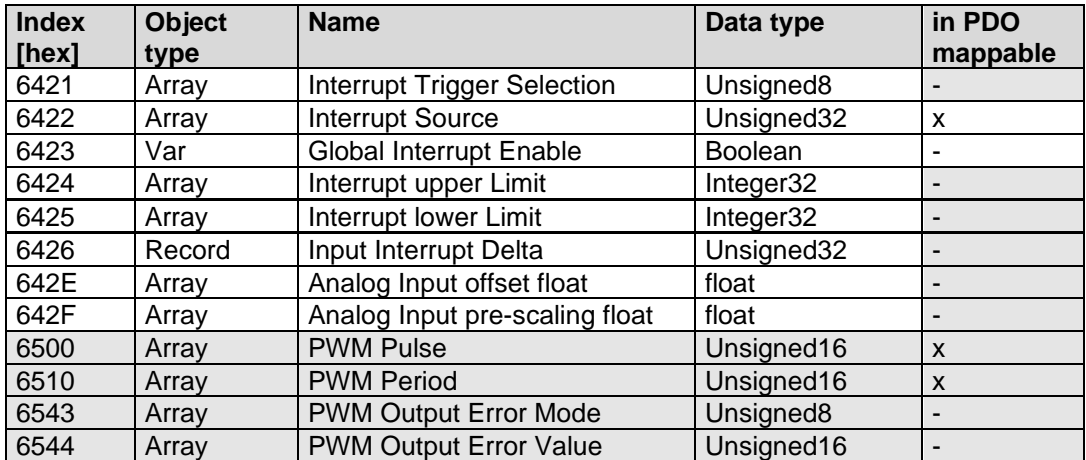

<span id="page-51-0"></span>Table 35: Object Dictionary of the CANopen Chip CoC-100

© SYSTEC electronic AG 2023 L-2365\_04 Page 53

# <span id="page-53-0"></span>Index

### $\overline{A}$

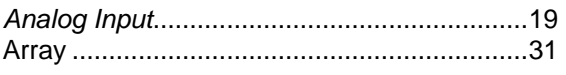

### $\pmb B$

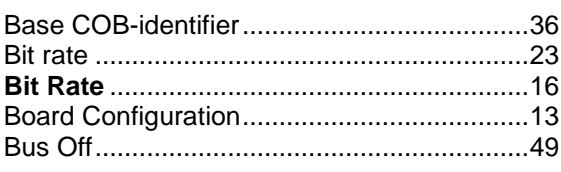

## $\mathbf c$

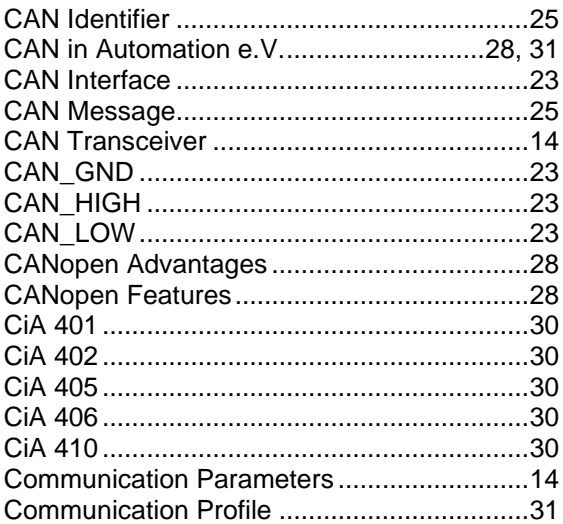

### D

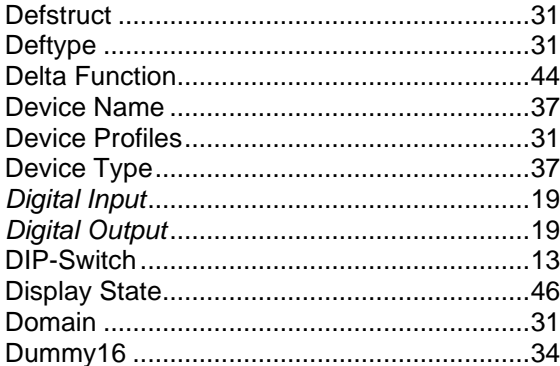

### $\pmb{E}$

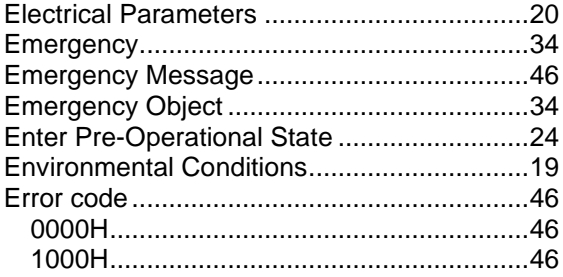

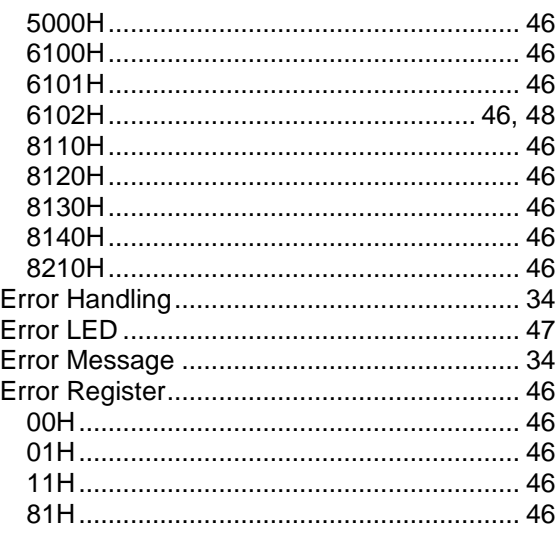

### $\overline{F}$

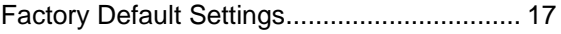

### G

### $H$

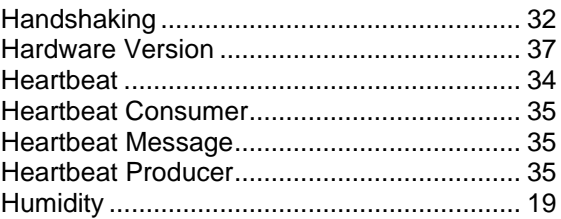

### $\mathbf{I}$

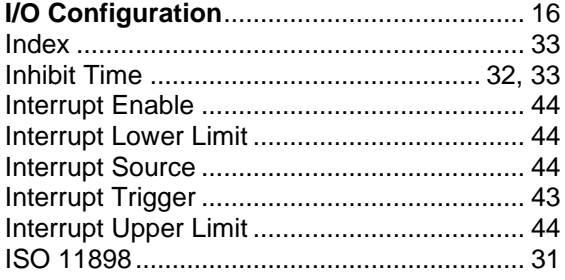

### $\mathbf{L}$

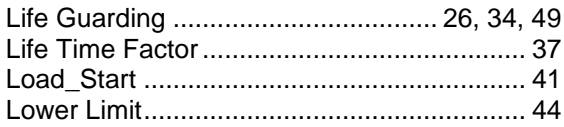

### $\boldsymbol{M}$

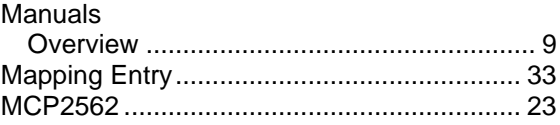

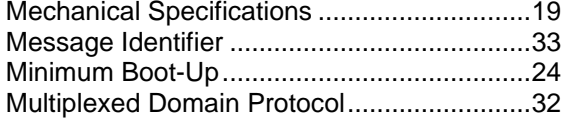

### $\overline{N}$

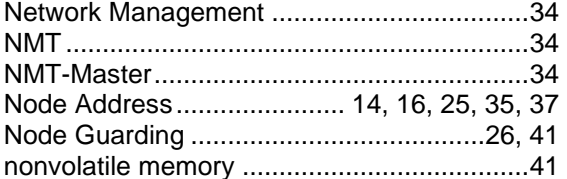

### $\mathbf{o}$

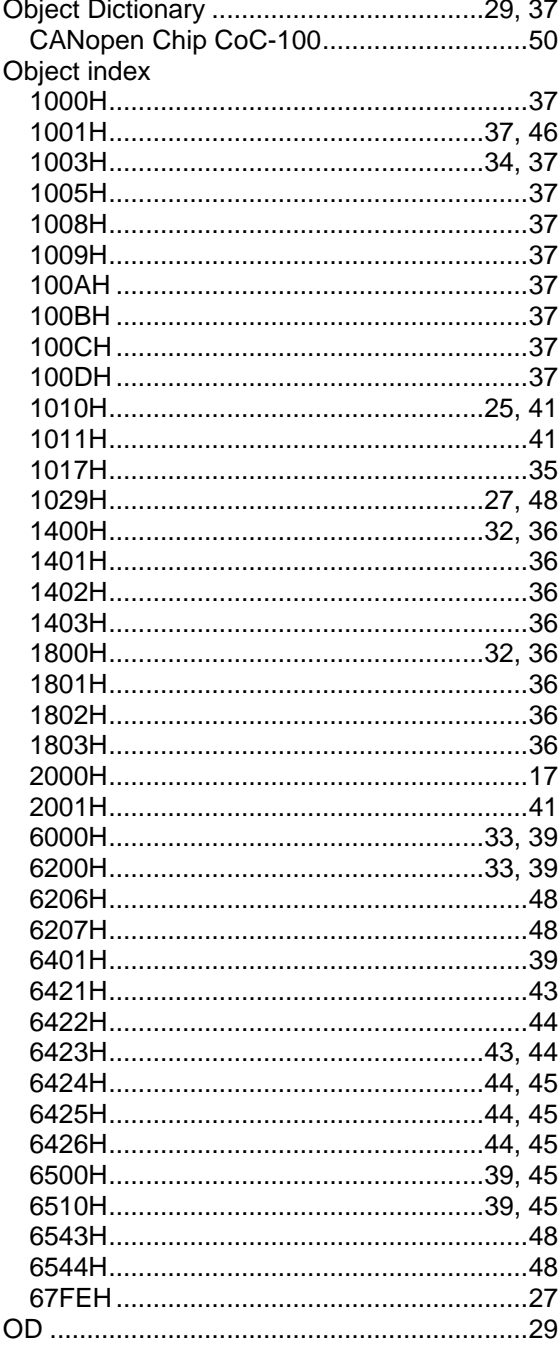

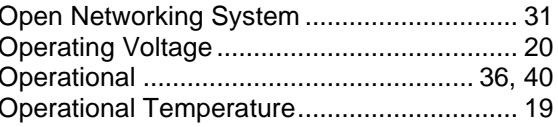

#### $\overline{P}$

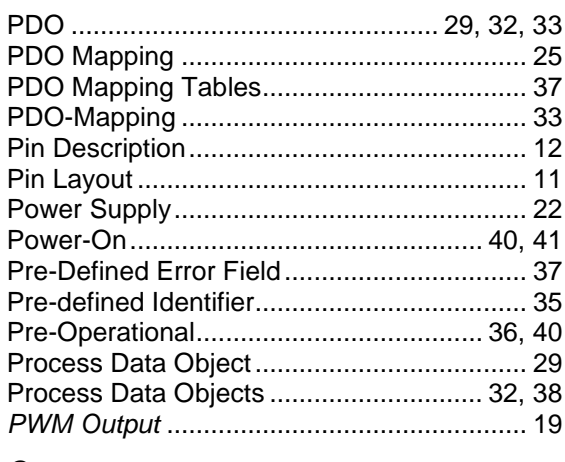

#### $\boldsymbol{Q}$

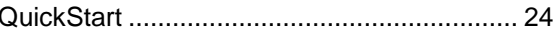

### $\overline{R}$

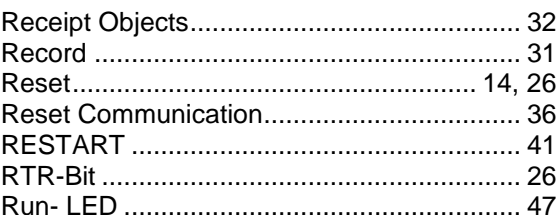

### $\mathsf{s}$

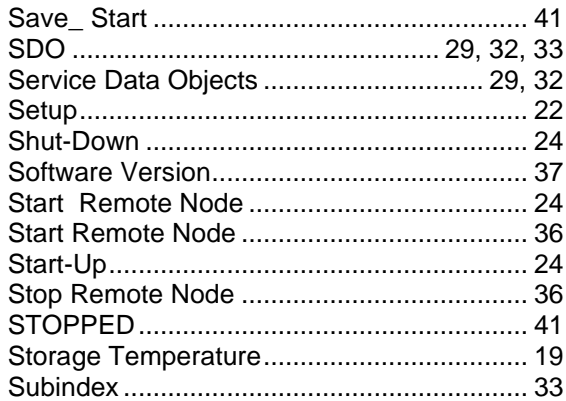

### $\overline{I}$

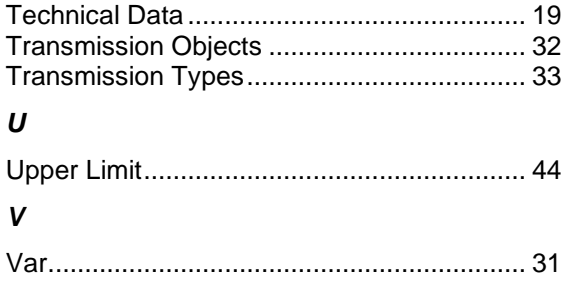

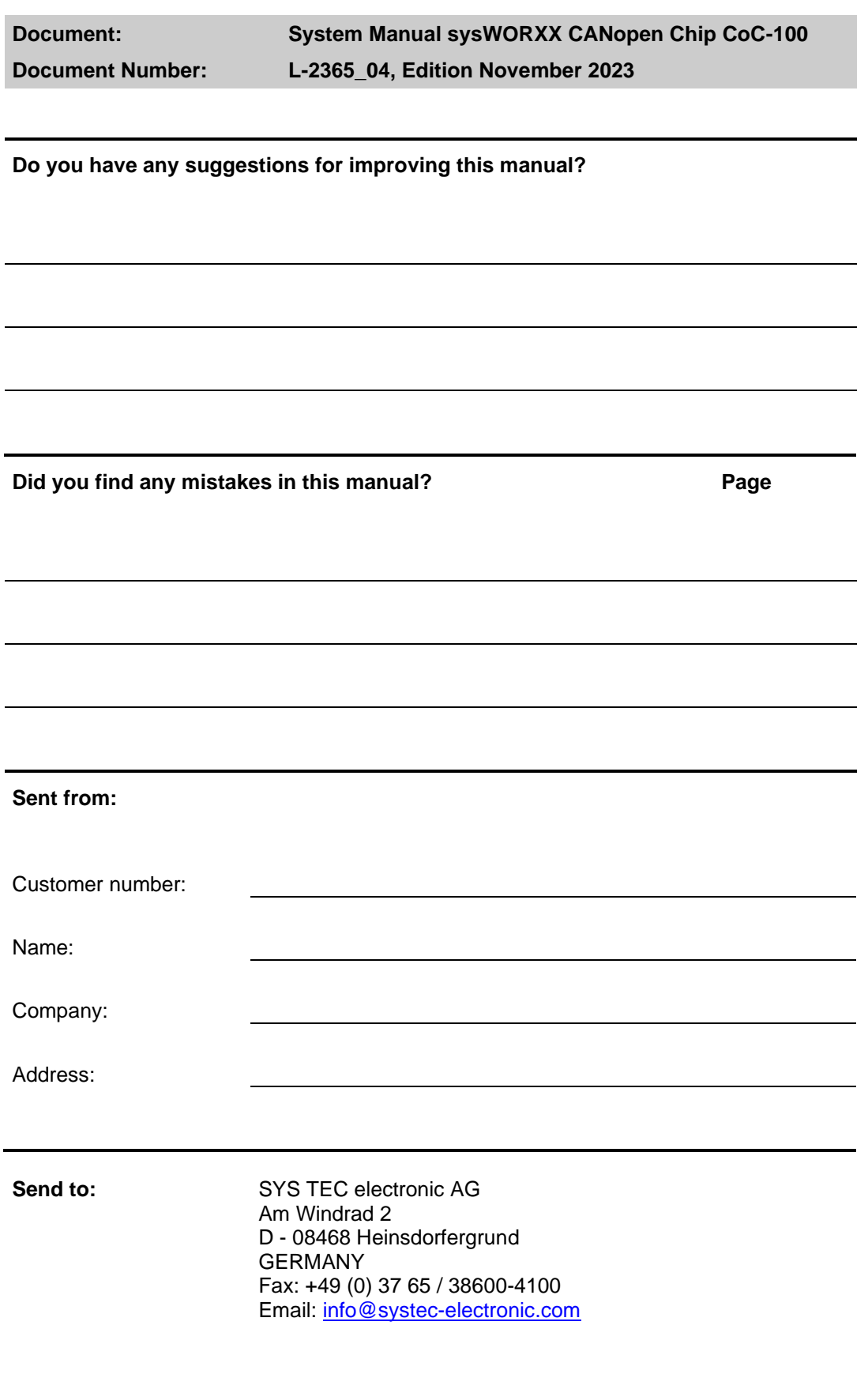

© SYSTEC electronic AG 2023 L-2365\_04 Page 57